### ČESKÉ VYSOKÉ UČENÍ TECHNICKÉ V PRAZE

### FAKULTA STAVEBNÍ

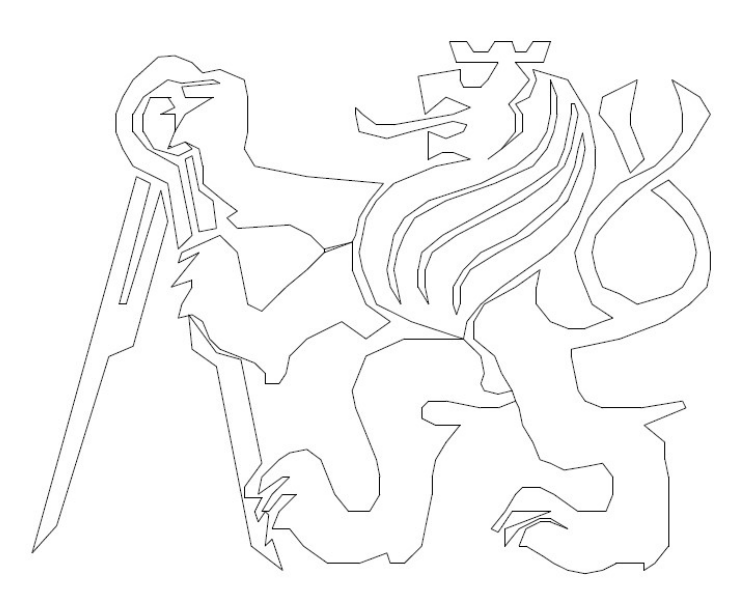

## Diplomová práce

### Využití blízké fotogrammetrie v podzemních prostorách spojené s moderními metodami vizualizace

Using of close-range photogrammetry in underground spaces joined with modern visualisation method

Autor: Bc. Martin Kýhos Vedoucí práce: prof. Dr. Ing. Karel Pavelka Katedra: geomatiky Akademický rok: 2020/2021

ČESKÉ VYSOKÉ UČENÍ TECHNICKÉ V PRAZE

Fakulta stavební Thákurova 7, 166 29 Praha 6

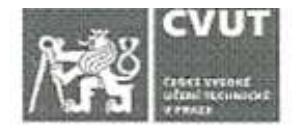

#### ZADÁNÍ DIPLOMOVÉ PRÁCE

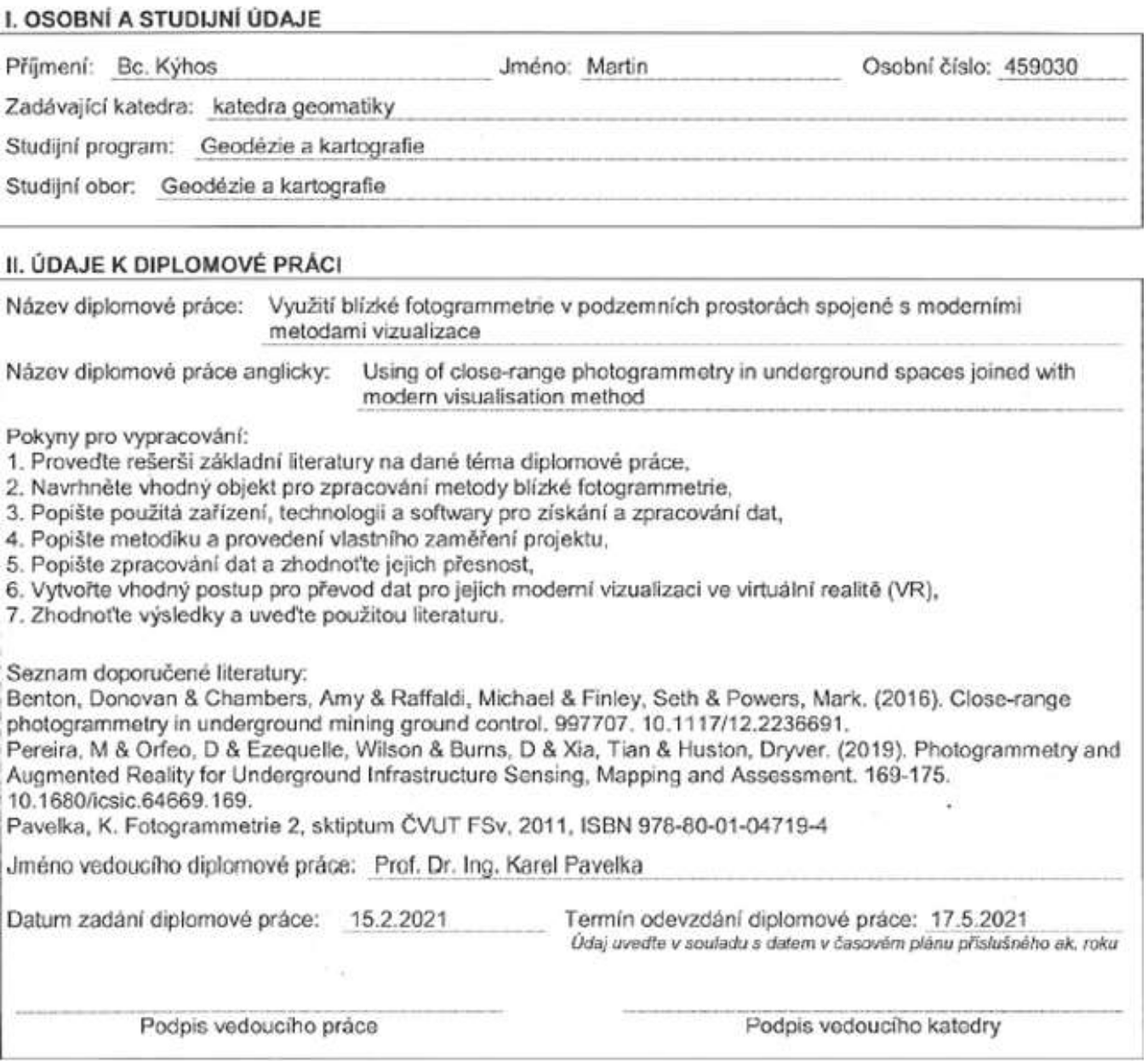

#### III. PŘEVZETÍ ZADÁNÍ

Beru na vědomí, že jsem povinen vypracovat diplomovou práci samostatně, bez cizí pomoci, s výjimkou poskytnutých konzultací. Seznam použité literatury, jiných pramenů a jmen konzultantů je nutné uvést v diplomové práci a při citování postupovat v souladu s metodickou příručkou ČVUT "Jak psát vysokoškolské závěrečné práce" a metodickým pokynem ČVUT "O dodržování etických principů při přípravě vysokoškolských závěrečných prací\*.

 $15.2.2021$ 

Datum převzetí zadání

Podpis studenta(ky)

#### Poděkování

Na tomto místě bych chtěl poděkovat prof. Dr. Ing. Karlu Pavelkovi za jeho ochotu, trpělivost a cenné poznámky a připomínky k mé diplomové práci. Také děkuji za pomoc a rady v oboru virtuální reality Ing. Karlu Pavelkovi. Další dík patří mému kolegovi z České geologické služby Ondřejovi Švangerovi za umožnění přístupu do prostor PVP Bukov a za jeho pomoc při získávání dat v terénu. V neposlední řadě děkuji mým přátelům za trpělivost se mnou v této těžké době.

#### Prohlášení

Prohlašuji, že jsem diplomovou práci na téma Využití blízké fotogrammetrie v podzemních prostorách spojené s moderními metodami vizualizace vypracoval samostatně a že jsem uvedl veškeré použité informační zdroje v souladu s Metodickým pokynem o etické přípravě vysokoškolských prací.

Dále beru na vědomí, že se na mou práci vztahují práva a povinnosti vyplývající ze zákona č. 121/2000 Sb., autorského zákona, ve znění pozdějších předpisů, zejména skutečnost, že České vysoké učení technické v Praze má právo na uzavření licenční smlouvy o užití této práce jako školního díla podle § 60 odst. 1 autorského zákona.

V Praze dne 16. května 2021

Bc. Martin Kýhos

\_\_\_\_\_\_\_\_\_\_\_\_\_\_\_\_\_\_\_\_\_\_\_\_\_\_\_

#### Abstrakt

Cílem diplomové práce je za pomoci blízké fotogrammetrie získat prostorová data části podzemního prostoru bývalého uranového dolu v Dolní Rožínce, nyní v podzemním výzkumném pracovišti (PVP) Bukov, a ta vizualizovat v prostředí virtuální reality (VR). Praktická část zahrnuje tvorbu 3D modelu v softwaru Agisoft Metashape Professional a jeho následné převedení do prostředí VR. Data pro tvorbu modelu byla získána za pomoci dvou neměřických fotografických kamer a následně byla zpracována metodou IBMR. Součástí práce byla dále tvorba virtuálního prostředí v softwaru Unreal Engine 4. Výsledkem práce je virtuální prostředí, které je možné podrobně procházet za pomoci VR headsetů.

Klíčová slova: virtuální realita, IBMR, SfM, blízká fotogrammetrie, Agisoft Metashape, Unreal Engine, podzemní prostory, uranový důl, PVP Bukov

#### Abstract

The objective of this thesis is to use close range photogrammetry and create a modern visualisation of a part of a former underground mine in Dolní Rožínka, today The Bukov Underground Research Facility (URF). The practical part consists of creating a 3D model of the former underground mine and converting it into a virtual reality (VR) environment. The data used for creating the model was collected using two non-metric photogrammetric cameras and was processed using the IBMR method. Component to the thesis was the creation of a virtual environment using the software Unreal Engine 4 (UE4). For the creation of the URF virtual model, it was necessary to create new materials to achieve the desired visualisation; the materials were generated from the texture of a model created in Agisoft Metashape Professional. The final result of the thesis is an EXE application, with which it is possible to view and walk through the URF using a VR headset.

Key words: virtual reality, IBMR, SfM, close-range photogrammetry, Agisoft Metashape, Unreal Engine, underground spaces, uranium mine, URF Bukov

# Obsah

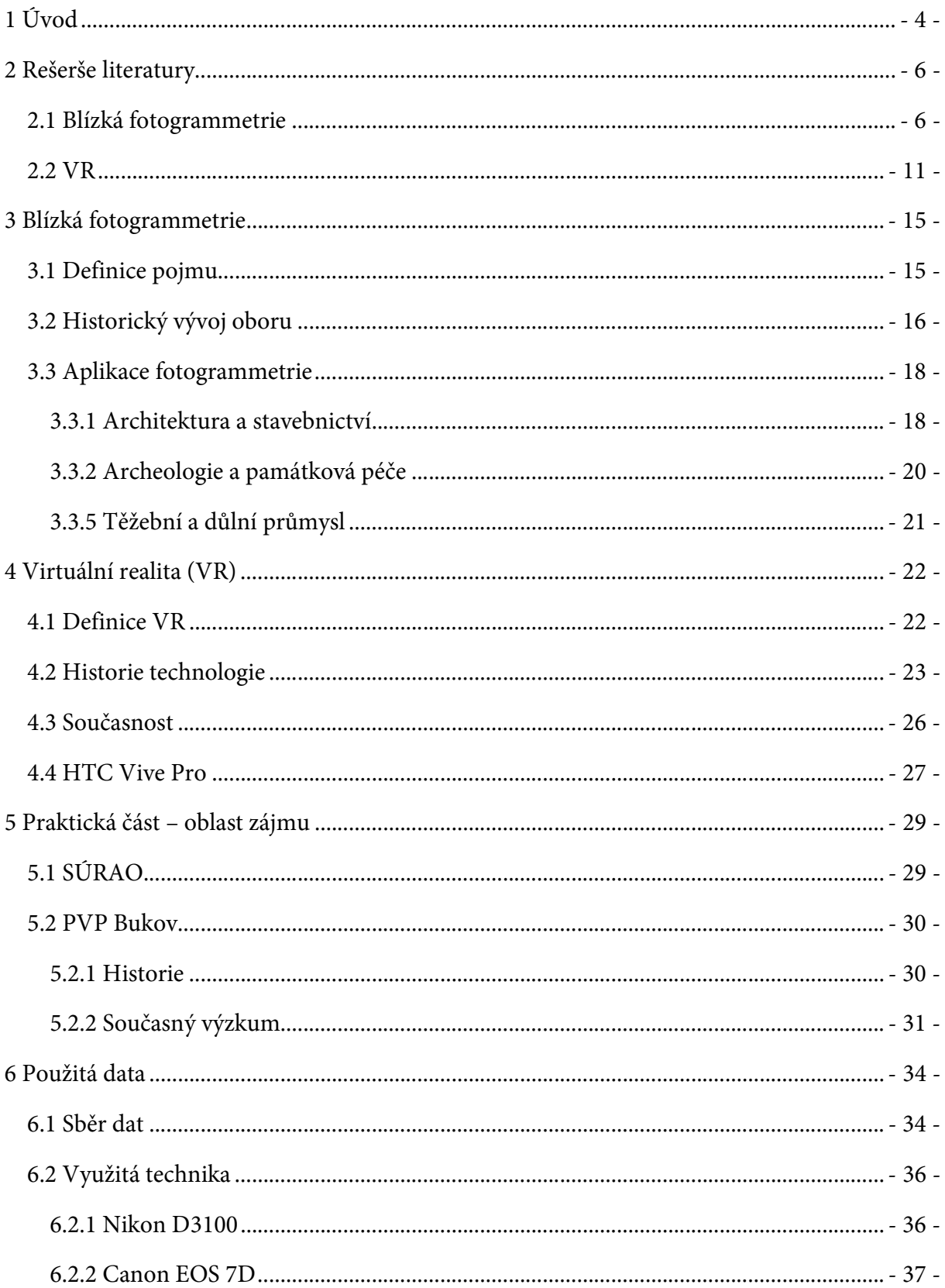

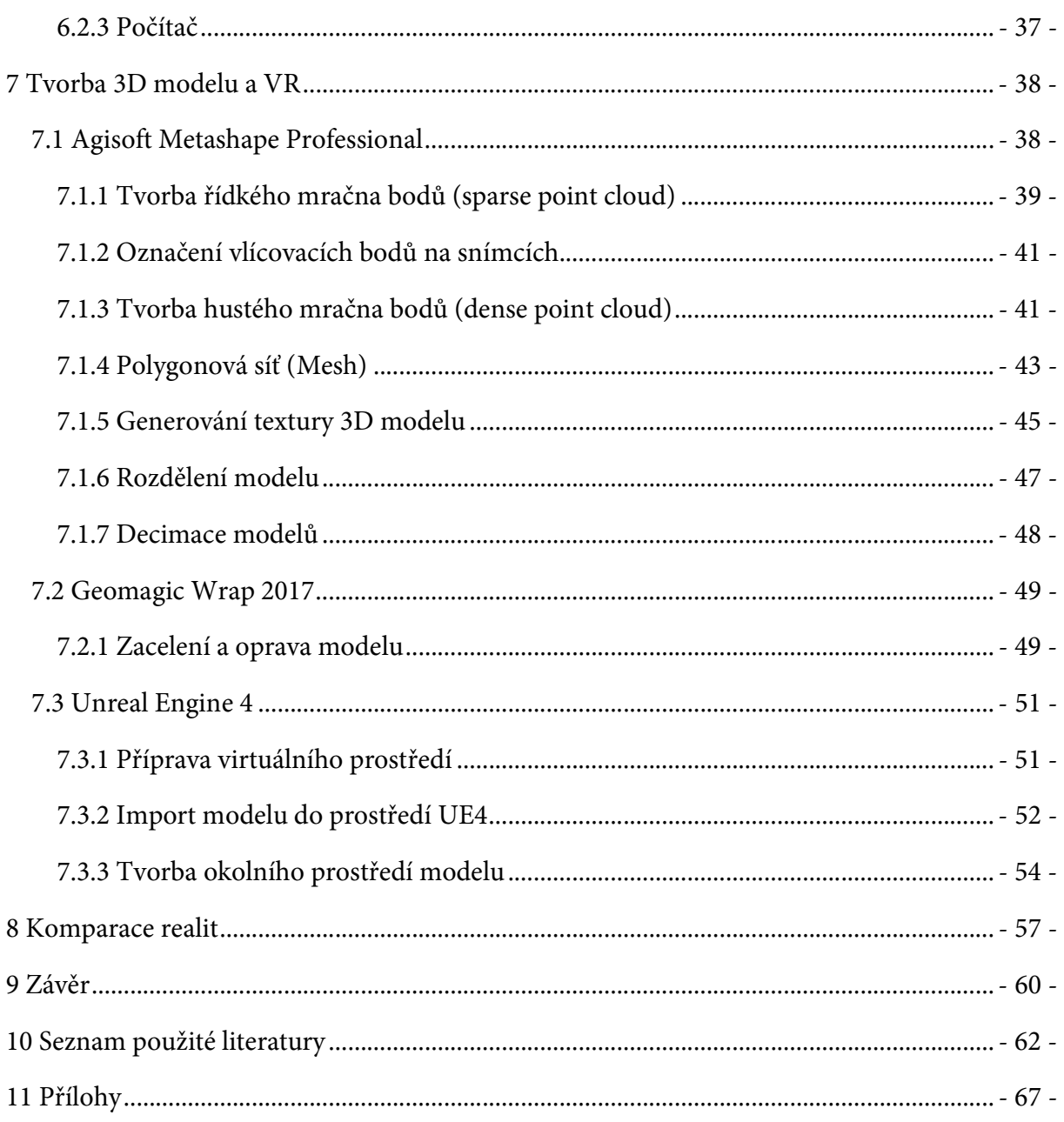

# Seznam použitých zkratek

HMD Head-Mounted Display VR Virtual Reality (Virtuální realita) AR Augmented Reality (Rozšířená realita) PVP Podzemní výzkumné pracoviště SÚRAO Správa úložišť radioaktivních odpadů SfM Structure from Motion (struktura z pohybu) NPP Národní přírodní památka 3D 3-dimenzionální IBMR Image-Based Modeling and Rendering HTML Hypertext Markup Language HTC High Tech Computer ISP International Society for Photogrammetry ISPRS International Society for Photogrammetry and Remote Sensing CIPA Comité International de la Photogrammétrie Architecturale ICOMOS International Council on Monuments and Sites DPZ Dálkový průzkum Země RGB Red, Green, Blue NASA National Aeronautics and Space Administration PPI Pixels Per Inch (pixel na palec) SLAM Simultaneous Localization And Mapping (souběžná lokalizace a mapování) RAM Random-Access Memory HÚ Hlubinné úložiště ČGS Česká geologická služba AV ČR Akademie věd České republiky ÚJV Ústav jaderného výzkumu S-JTSK Systém jednotné trigonometrické sítě katastrální

ISO hodnota citlivosti při pořizování snímků MPX Megapixel GIS Geographic Information System (Geografický informační systém) OBJ Object format (formát objekt) FBX Film box format PNG Portable Network Graphics (přenosná síťová grafika) UE Unreal Engine

# 1 Úvod

Blízká fotogrammetrie v podobě IBMR (Image-Based Modeling and Rendering) a virtuální realita jsou technologie, které se v dnešní době často využívají pro moderní a efektní způsob dokumentace a vizualizace. Virtuální realita (VR) je termín, se kterým se setkal již asi téměř každý. Finančně i technologicky je VR stále dostupnější, a proto se její využití stále rozšiřuje. Nejedná se již jen o technickou pomoc v oborech, jako je zdravotnictví, vojenství, či v herním průmyslu, ale je využívána také jako jedna z nejmodernějších vizualizačních technologií pro 3D modely, získané metodou IBMR ze snímků pořízených blízkou fotogrammetrií za pomoci neměřických fotogrammetrických kamer, nebo metodou 3D (laserového) skenování.

Hlavním cílem této diplomové práce je tvorba vizualizace 3D modelu podzemních prostor ve VR. Zájmovým objektem bylo podzemní výzkumné pracoviště (PVP) Bukov, situované v bývalém uranovém dole Rožná 1 na východě kraje Vysočina. Tyto prostory jsou zajímavé z důvodu možnosti jejich virtuální prohlídky jinak veřejnosti nepřístupných prostor a požadavku vlastníka objektu na možnost prezentace prostor za využití moderních metod vizualizace. Právě tomu odpovídá využití VR.

První část této diplomové práce je zaměřena na rešerši literatury v oboru blízké fotogrammetrie a jejího využití v podzemních prostorách, na její výhody a nevýhody. Dále je rešerše zaměřena na využití VR při vizualizaci 3D modelů vytvořených metodou IBMR a na to, jak je využívána při práci v důlních objektech.

Část druhá této práce je zaměřena na blízkou fotogrammetrii, na její definici, stručnou historii oboru a na její využívání v oblasti vizualizace podzemních prostor, v architektuře a stavebnictví, v památkové péči a archeologii. Současně je do druhé části začleněna kapitola o virtuální realitě, o tom, co tento termín znamená, kdy se na světě objevil, jak ho definují různé publikace, a jaká technologie se dnes pro VR využívá. S tím se pojí charakteristika vizualizačního zařízení využitého pro tuto práci – HTC Vive Pro. V teoretické části této práce je popsaná zájmová oblast PVP Bukov – kdo ji spravuje, čím je zajímavá, jak se v průběhu let nynější prostory měnily a jaké experimenty jsou dnes na tomto místě realizovány.

Praktická část práce je rozdělena do tří kapitol – Použitá data, Tvorba modelu a VR a Komparace realit. V první z nich je popsáno, jakým způsobem byla data v PVP sbírána, proč byly vybrány právě tyto prostory a jaká úskalí bylo nutné překonat pro získání správného výsledku. V této kapitole je popsaná také technika, se kterou bylo při sběru a zpracování dat pracováno. V další kapitole (Tvorba modelu a VR) je popsán celý proces vizualizace od importu dat do softwaru Agisoft Metashape Professional, přes opravu modelu v softwaru Geomagic Wrap po správnou vizualizaci v herním enginu Unreal Engine 4 (UE4). Jsou zde krok po kroku popsány jednotlivé procesy, které vedou ke správnému výsledku. V kapitole Komparace realit je pak na konkrétních pohledech proveden rozbor rozdílů jak skutečnosti s modelem vygenerovaným Agisoft Metashape Professional, tak i s uměle vytvořeným virtuálním prostředím z UE4.

Obsahem poslední části této práce je závěr shrnující výsledky a poznatky získané během tvorby a seznam použitých zdrojů, které byly v této práci využity.

# 2 Rešerše literatury

Hlavními tématy této diplomové práce jsou:

- 1. využití blízké fotogrammetrie v podzemních prostorách,
- 2. vizualizace 3D fotogrammetrického modelu v prostředí VR.

V této kapitole je uveden stručný souhrn vhodné odborné literatury z oblasti blízké fotogrammetrie nejen v podzemních prostorách, ale obecně o využití neměřických fotografických kamer pro následnou tvorbu 3D virtuálních modelů. Zabývá se také možnostmi vizualizace v prostředí VR. Ta je společně s rozšířenou realitou (AR – augmented reality) v dnešní době trendem při vizualizacích prostorových objektů. Např. ve zdravotnictví, vojenství, architektuře, stavebnictví a hernímu průmyslu slouží jako skvělý vizualizační nástroj pro 3D modely, získané moderními geodetickými metodami jako jsou fotogrammetrie a související laserové skenování. Hlavním důvodem pro využívání VR v těchto oborech jsou následující faktory: aktuální cenová dostupnost, kvalita vizualizace a rychlost datového přenosu.

## 2.1 Blízká fotogrammetrie

Terminologický slovník VÚGTK definuje blízkou fotogrammetrii jako technologii, kdy je kamera při snímkování vzdálena maximálně 30 metrů od snímaného objektu. Anglická terminologie využívá výraz "close-range photogrammetry". Odborných publikací na toto téma je nespočet [1].

V druhém svazku dvoudílné knihy Close-Range Photogrammetry and 3D Modeling od T. Luhmanna, S. Robsona, S. Kylea a J. Boehma [2] je popsáno velké množství oborů, ve kterých je blízká fotogrammetrie využívána. Na konkrétních příkladech je zde ukázáno, jak je tato metoda nápomocná v architektuře, archeologii a v památkové péči, medicíně a psychologii, v policejních a forenzních analýzách apod. Jako příklad jsou zde uvedeny dokumentace význačných staveb, jako jsou katedrály, hrady a zámky, ale i celá archeologická naleziště, jako jsou např. Pompeje. Ve zdravotnictví se jedná hlavně o modely těla před plastickou operací, tvorby dentálních 3D modelů a o různé mikroskopické analýzy. Pro policejní práci jde zejména o rekonstrukce místa činu, popřípadě nehody. Využití blízké fotogrammetrie má opravdu široké spektrum. Uvedená publikace dává stručný přehled též o historii samotné fotogrammetrie. Je zde ukázáno, že zmiňovaný obor má historii téměř stejně dlouhou, jako sama fotografie. První využití blízké fotogrammetrie bylo v architektuře, kdy bylo nutné ze snímků změřit délky stran budov.

Blízká fotogrammetrie je využívána významně v průmyslovém měření. Článek Close-Range Photogrammetry for Industrial Applications od autora T. Luhmanna je zaměřen zejména na vývoj a aplikaci digitální fotogrammetrie v průmyslu v závislosti na přesnostech a rychlostech měření určené národními i mezinárodními technickými normami. Soustředí se na dynamičtější aplikace a přesnější metody, které zaručí větší kvalitu za co nejmenší cenu. V článku jsou podrobně popsány měřické i neměřické komory, jejich kalibrace a velké množství metod měření [3].

Pro dokumentaci a vizualizaci podzemních prostor není klasická fotogrammetrie příliš vhodná zejména z důvodu špatného osvětlení a časté existenci dlouhých chodeb. Pokud se využívá, je blízká fotogrammetrie obyčejně jediná možná. Důvod je zcela jasný – jedná se o stísněné prostory.

D. J. Benton a kol. v článku Close-Range Photogrammetry in Underground Mining Ground Control [4] podrobně popisují, jak se pomocí blízké fotogrammetrie dají monitorovat deformace v podzemních prostorách v určitém čase, získávat informace o trhlinách, sesuvech hornin a zjišťovat průběh koroze na podpěrných sloupech a obecně na vybavení. Podle autorů je fotogrammetrie rychlým, snadným a účinným prostředkem pro získání geometrie včetně barevné textury podzemního objektu. Avšak největším úskalím využití fotogrammetrie v podzemních prostorách je osvětlení stěn a stropů. Tento problém byl vyřešen externími svítilnami, které byly spolu s fotoaparátem přesouvány podle potřeby. Pro citovaný projekt byla využita neměřická fotogrammetrická kamera Nikon D800 a pro vizualizaci software Agisoft PhotoScan Pro.

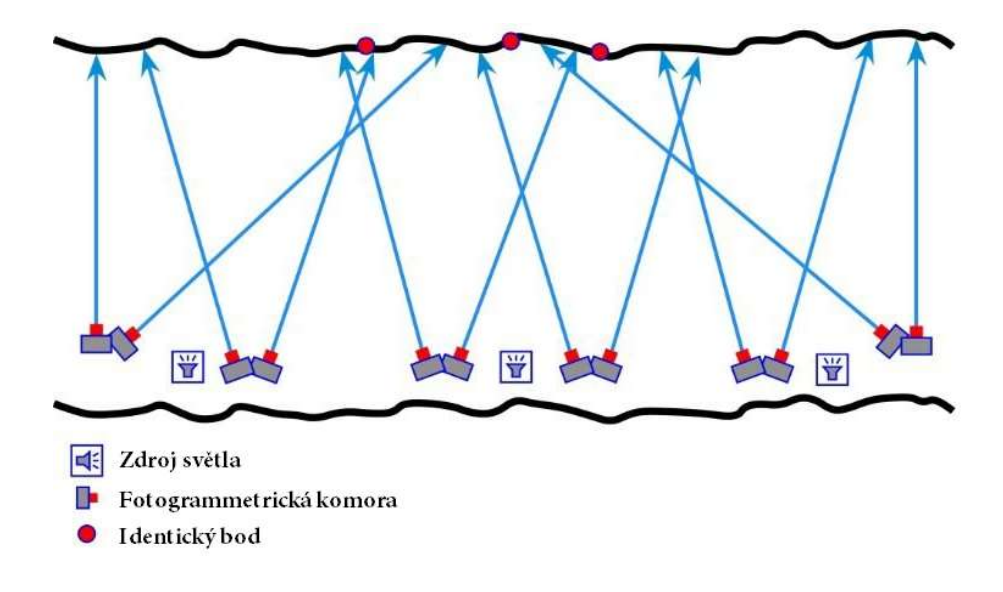

Obrázek 1 - Schéma fotogrammetrického snímání v podzemních prostorech za pomoci světelných lamp [4]

V článku zaměřujícím se na využití fotogrammetrických metod a technik AR pro sběr, zpracování a vizualizaci 3D polohových informací s názvem Photogrammetry and Augmented Reality for Underground Infrastructure Sensing, Mapping and Assessment D. R. Huston a kol. z univerzity ve Vermontu podrobně popisují využití AR pro vizualizaci 3D virtuálních modelů v podzemních prostorách (v tomto případě v tunelech, garážích apod.). Je zde popsáno, jak pomáhá rozšířená realita vizualizovat podzemní prostory ve velkých infrastrukturních oblastech, jako jsou velká města typu New York, Dillí a další. V článku je podrobně popsáno, jak se dají fotogrammetricky získaná polohová data přenést do prostředí rozšířené reality a za pomoci tabletů, popř. výkonných mobilních zařízení, vizualizovat na povrchu podpovrchové sítě (nejen tunely, ale i rozvody vody, elektřiny apod.) [5].

M. Borisov s kolektivem z fakulty hornictví a geologie na univerzitě v Bělehradě vytvořil projekt, ve kterém zkoumali využití nízkonákladové fotogrammetrie v oblasti hornictví. V publikaci Low-cost Photogrammetry in Mining popisují, jak se s neměřickou kamerou (Nikon D50), několika vlícovacími body a softwarem PhotoModeler 6 dá vytvořit kvalitní 3D virtuální model lomů a dolů a jak se tyto dále již měřické modely dají využít v praxi (např. zjišťování průběhu puklin). Celý popisovaný projekt klade důraz na využití prostředků běžně dostupných široké veřejnosti a na kvalitu výsledků pomocí nich získaných [6].

Obdobným tématem, tedy využitím nízkonákladové fotogrammetrie, se zabývá dokumentace k ověřené technologii od autorů K. Pavelky, J. Šediny, E. Matouškové, M. Faltýnové a J. Řezníčka s názvem Ověřená technologie nízkonákladové 3D fotogrammetrické dokumentace památkových objektů. Cílem této práce je ukázat, že i s pomůckami, které nejsou finančně nákladné (oproti laserovému skeneru), se dá získat kvalitní výsledek. Dílo je zaměřeno na tvorbu 3D modelů a autoři v něm popisují celý proces tvorby virtuálních 3D modelů od prvotního kroku – sběru dat pomocí neměřických fotogrammetrických komor, po výslednou vizualizaci v podobě hustého mračna bodů, případně 3D modelu. Výsledkem práce jsou různá doporučení pro práci se softwarem Agisoft [7].

Blízká fotogrammetrie se také využívá pro mapování podzemních prostor. O tomto tématu pojednává mimo jiné i článek z roku 2019 s názvem Nová metoda mapování trvale zatopených prostor v NPP Chýnovská jeskyně od autorů J. Šindeláře a F. Krajča. Je zde popsána nová metoda blízké "fotogrammetrie", tzv. videogrammetrie, využitá pod vodní hladinou pro mapování trvale zatopených podzemních prostor. Jedná se o tvorbu modelů ne ze snímků, ale z videozáznamů. Po získání záznamů Chýnovské jeskyně vznikl její 3D model [8].

Velká většina projektů, směřujících k vizualizaci podzemních prostor za pomoci blízké fotogrammetrie využívá metodu obrazové korelace pro tvorbu mračna bodů. Technologie má více názvů, využívá se zkratka IBMR (Image-Based Modeling and Rendering) nebo SfM (Structure from Motion). Využití této technologie není pouze pro vizualizaci či dokumentaci v podzemních prostorách. J. Veselý v díle Měřická dokumentace historických staveb pro průzkum v památkové péči popisuje blízkou fotogrammetrii jako moderní technologii, sloužící k extrakci prostorové informace na principu obrazové korelace ze snímků téhož objektu pořízených z různých stanovisek. Jde o techniku, která je využívána při generování 3D modelu [9].

Metodou blízké fotogrammetrie typu IBMR a jejího využití v modelování v oblasti kulturního dědictví se zabývá dizertační práce Guided Close-Range Photogrammetry for 3D Modelling of Cultural Heritage Sites od Bashara Saleema Abbase Alsadika [10]. Metodu IBMR definuje jako "metodu tvorby 3D dat za využití dat 2D". V práci je popsáno, jak s co největší účinností eliminovat počet snímků pro výslednou tvorbu modelu. Vysvětluje, že před začátkem sběru dat by měl být definován plán snímání tak, aby počet snímků byl co nejmenší, ale aby výsledek neztrácel na kvalitě. Výsledkem této dizertační práce je pak automatizovaný postup pro tuto eliminaci velkého množství snímků získaných digitální neměřickou fotogrammetrickou komorou.

Termínem "structure from motion" (SfM) se dopodrobna zabývá publikace S. Grandshawa, šéfredaktora deníku The Photogrammetric Record, nesoucí název Structure from Motion: Origins and Originality. Autor zde uvádí základní definici pojmu, jeho základní charakteristiky a rozdíly od klasické fotogrammetrie a laserového skenování. Se zřetelem vyzdvihuje výhody této metody, ale i její úskalí. Z názvu publikace je patrné, že je publikace zdrojem pro informace o historii techniky SfM [11].

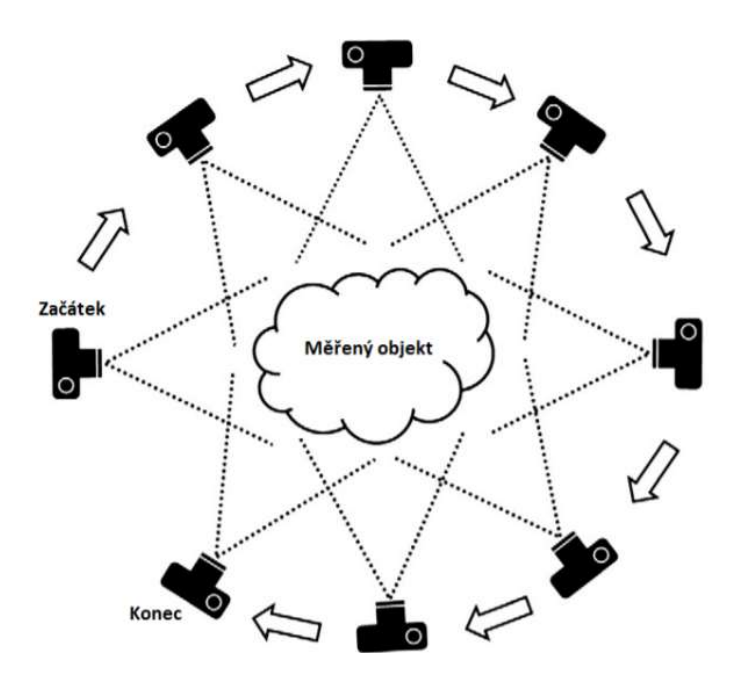

Obrázek 2 - Schéma metody SfM [12]

V dnešní době se 3D fotogrammetrické modely nejvíce vytvářejí v softwaru Agisoft Metashape Professional [13]. Jde o multifunkční software na zpracování fotogrammetrických dat (i dat z laserového skenování). Jeho veškeré vlastnosti a funkce jsou popsány ve volně dostupném manuálu na oficiálních webových stránkách softwaru.

## 2.2 VR

O VR se v dnešní době často hovoří či píše v odborných článcích. Její definování je ale různé. V díle Understanding Virtual Reality: Interface, Applications and Design od autorů W. R. Shermana a A. B. Craiga je uvedeno, že VR nemá jednotnou definici. Dílo pomáhá uživatelům VR pochopit její využití a její vnímání. Autoři přistupují k VR jako ke komunikačnímu médiu. Uvádějí zde metody její aplikace, hardwarové požadavky a její praktickou využitelnost [14].

Naopak v článku Virtual Reality: A Real World on a Somewhat Touchy Subject [15] od autorů J. M. Zhenga, K. W. Chana a I. Gibsona je VR definována jako "pokročilé počítačové rozhraní simulující realistické prostředí." Je zde popsána stručná historie i její využití do roku 1998. Od té doby se VR posunula dopředu díky rychlému vývoji technologií a zejména výpočetní techniky. Jedná se tedy o technologii, která největšího rozmachu dosahuje nyní, ve 21. století.

Moderní historie virtuální reality je shrnuta na několika stranách v článku s názvem Virtual Reality: History, Applications, and Challenges for Human Factor Research [16] od autorů H. C. Luma, L. J. Elliottové, F. Aqlana a R. Zhaoa. Popisují zde historii VR od 60. let minulého století do současnosti. V článku jsou také uvedeny moderní metody jejího využití v oblastech vzdělávání, zdravotnictví a obecně v oblastech lidského výzkumu. Nejde tedy jen o technologii sloužící pouze zábavnímu průmyslu. Autoři také popisují základní principy, na nichž je VR založena – ponoření, interakce, zapojení uživatelů do prostředí.

V knize od autora S. M. LaValle z Cambridgeské univerzity s názvem Virtual Reality volně dostupné online v HTML formátu jsou podrobně a komplexně vysvětleny principy využívané pro tvorbu virtuálního prostředí. Je zde také definován pojem virtuální realita, vymezeny vhodné softwary i hardwary pro prezentaci objektů ve VR. V díle je také podrobně fyzikálně popsáno fungování VR, možnosti sledování pohybu a další užitečné informace o fungování této technologie [17].

Vizualizace podzemních prostor ve virtuální realitě se hojně využívá pro nácviky v oblasti bezpečnosti důlních prací. V článku Virtual Reality Training Applications for the Mining

Industry od autorek E. V. Wykové a R. D. Villiersové je vysvětleno, proč je virtuální realita vhodným prostředkem pro trénink horníků, konkrétně v oblasti jižní Afriky. V této oblasti je totiž velké množství nehod zapříčiněných nedbalostí pracovníků dolů a podpovrchových lomů a denně zde v průměru zemře jeden pracovník a šestnáct se jich těžce zraní. Podle autorek je VR ideální prostředek pro školení zaměstnanců těchto institucí, protože skvěle dokáže simulovat reálné prostředí bez jakýchkoli reálných rizik [18].

Obdobným tématem se zabývají mnohé další publikace. Jedna z nich je např. A Review of Virtual Reality as a Medium for Safety Related Training in Mining od J. Tichonové a R. Burgess-Limerika. Ti poukazují na to, že by VR měla být standardem pro nácvik bezpečnosti v chování v podzemních prostorách, a že by se k těmto metodám měla tato důlní zařízení postupně uchylovat. Uvádí také, že nejde pouze o nácviky bezpečnosti v podzemních prostorách, ale i v jiných oblastech, kde je riziko ztráty života, jako je např. vojenské letectví [19].

Využití virtuální reality v oblasti bezpečnosti není pouze věc podzemních a důlních prostor. V jedné z kapitol s názvem Bridge Inspection Using Virtual Reality and Photogrammetry [20] od D. V. Jáureguiho a K. R. Whitea v knize Inspection and Monitoring Techniques for Bridges and Civil Structures autoři uvádí metody fotogrammetrického snímání mostů takové, aby byl výsledný model co nejpřesnější pro následný převod do VR. Uvádí, že čím více snímků máme, tím přesnější výsledek získáme, ovšem na úkor doby zpracování dat. Závěrem se uvádí, že ve VR po následném převodu modelu do jejího prostředí se dá inspekce mostů provádět i distančně.

V dnešní době, kdy např. kvůli novému typu koronaviru není povoleno se stýkat, jezdit kontrolovat stavební a jiné objekty, nebo to není ekonomické či bezpečné, je využití VR často vítáno. V tom je myšlenka díla z roku 2005 velmi aktuální i v dnešní době.

Na katedře geomatiky na Univerzitě aplikovaných věd v Hamburku se autoři T. Kersten, C. A. Pardo a M. Lindstaedt zabývají využitím kombinace blízké fotogrammetrie a virtuální reality. V publikaci 3D Acquisition, Modelling and Visualization of North German Castles by Digital Architectrual Photogrammetry na třech konkrétních hradech snímané neměřickou fotogrammetrickou komorou ukazují, jakým způsobem se dají jejich 3D modely vizualizovat. Jsou zde podrobně popsané kroky od počátečních prací, jako je sběr dat, po finální vizualizaci v prostředí. V tomto projektu se také autoři zabývají ekonomickou a časovou náročností problematiky moderních metod vizualizace [21].

Kombinací blízké fotogrammetrie s virtuální realitou se zabývají i na Elektrotechnické fakultě na Osijekské univerzitě v Chorvatsku. Autoři D. Vajak a Č. Livada ve svém projektu Combining Photogrammetry, 3D Modeling and Real Time Information Gathering for Highly Immersive VR Experience uvádí ekonomicky výhodné metody pro tvorbu virtuálního prostředí vnitřních prostor budov (v tomto případě jejich laboratoře na univerzitě). V metodě vizualizace pomocí virtuální reality vidí autoři budoucnost prohlídek nejen prostor univerzity, ale i pro využívání tzv. virtuálních muzeí. Postup jejich práce je optimalizován pouze pro pořízení zařízení HTC Vive. Veškerá data byla získána z chytrého mobilního zařízení Samsung Galaxy S6 Edge a využité softwary jsou volně dostupné (Blender, VisualSFM). V publikaci je podrobně popsán postup od získání snímků po vizualizaci v prostředí VR [22].

Velké množství informací týkajících se virtuální reality je dostupné na internetovém portálu vedeném skupinou nadšenců do této technologie Virtual Reality Society, který je dostupný na webových stránkách www.vrs.org.uk [23].

Výrobci "headsetů", tedy zařízení, které umožňuje vstup do VR je na trhu více. Nejznámější jsou výrobky společností Oculus a HTC se svými produkty Oculus Rift a HTC Vive. Jejich technologie jsou pro sledování pohybu a vizualizační schopnost (rozlišení) podle článku Comparison of Oculus Rift and HTC Vive: Feasibility for Virtual Reality-Based Exploration, Navigation, Exergaming, and Rehabilitation na trhu ty nejlepší [24]. Autoři A. Borrego, J. Latorre, M. Alcañiz a R. Llorens v publikaci uvádí hlavně jejich porovnání na základě kvality pro využitelnost v praktických oborech. Výsledkem projektu zaleženém na porovnání těchto dvou značek je, že má HTC Vive větší pracovní rozsah než má Oculus Rift. Obě technologie jsou však podle autorů schopny plnit svou funkci v největším rozsahu.

O technologii HTC Vive, jejích výhodách, nevýhodách, funkcích, pohybových senzorech, kvalitě obrazu a obecně veškerých informacích o využívání technologie od této tchajwanské společnosti pojednává článek HTC Vive: Analysis and Accuracy Improvement od autorů M. Borgese, A. Symingtona, B. Coltina, T. Smitha a R. Ventura. V publikaci je kladen největší důraz na testování kvality sledování pohybu [25].

Využitím technologie HTC Vive ve vědeckých výzkumech se zabývají v publikaci The Accuracy and Precision of Position and Orientation Tracking in the HTC Vive Virtual Reality System for Scientific Research autoři D. C. Niehorster, L. Li a M. Lappea [26]. Jejich výzkum je založený na zkoumání přesnosti sledování pohybu a jeho odchylek od skutečnosti. Ve výsledcích shrnují, že podle jejich testování polohy a orientace zařízení, není technologie HTC Vive momentálně vhodná pro využití i přes svou obecně ceněnou kvalitu. Uvádí, že při sebemenší ztrátě signálu při sledování pohybu, je nutné znovu provádět kompletní kalibraci, která je časově náročná a zpomalí tím využití. V publikaci jsou také podrobně uvedeny veškeré parametry pro sledování pohybu, rozlišení obrazu a rychlost přenosu technologie HTC Vive.

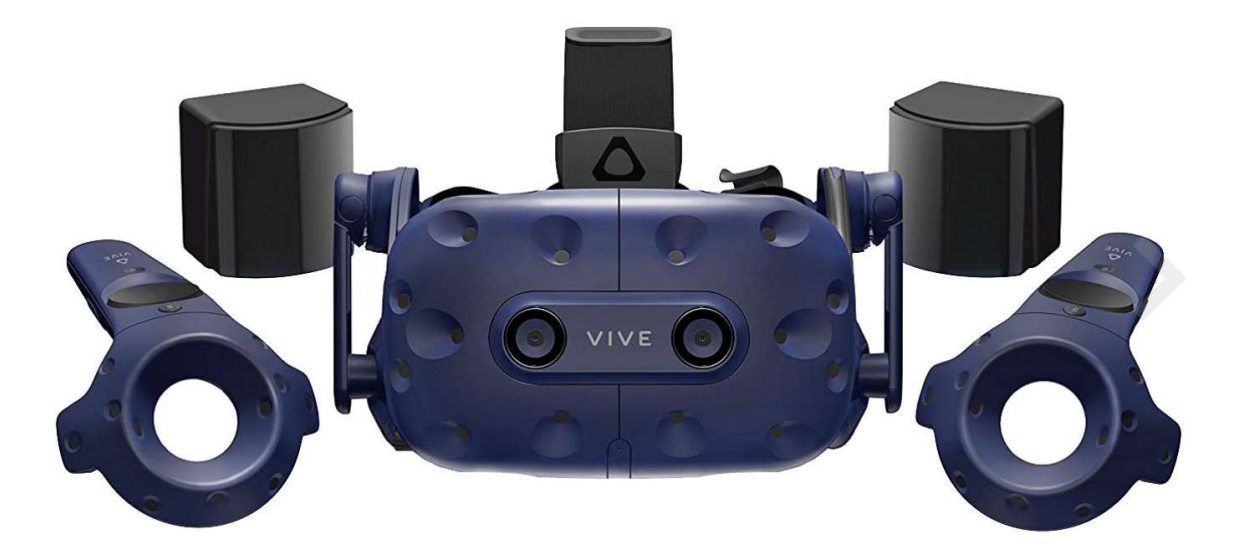

Obrázek 3 – Kompletní set technologie HTC Vive [zdroj: www.czc.cz]

Další informace k technologii HTC Vive, popř. k podobným technologiím od společnosti HTC jsou k nalezení na oficiálních webových stránkách, tedy na www.vive.com [27].

# 3 Blízká fotogrammetrie

Cílem kapitoly o blízké fotogrammetrii je seznámit čtenáře s jejím vyžitím nejen v podzemních prostorách, ale i v oblasti archeologie, památkové péče, stavebnictví a architektuře. V první části kapitoly je vymezena definice pojmu, stručná historie oboru, ve druhé části pak její uplatnění ve zmiňovaných oblastech.

# 3.1 Definice pojmu

Termín fotogrammetrie je odvozený z řeckých slov fotos (světlo), gramma (písmo) a métrisi (měření). Poprvé byl použit roku 1865 (viz kapitola 3.2). Definic fotogrammetrie se v dostupné literatuře objevuje více. Může být chápána jako metoda měření, díky níž získáme tvar, velikost a polohu v prostoru bez fyzického přeměřování objektů na základě snímků, získaných z fotogrammetrických komor (fotoaparátů). Ovšem spolu s vývojem technologií i metod (např. s příchodem laserových skenerů) dochází zároveň k vývoji definice tohoto pojmu.

Podle K. Pavelky je fotogrammetrie "věda, způsob a technologie, která se zabývá získáváním dále využitelných měření, map, digitálního modelu terénu a dalších produktů, které lze získat z obrazového, nejčastěji fotografického záznamu" [28].

Dále dle A. Vojtíčka, autora Terminologického slovníku geodézie, kartografie a katastru je fotogrammetrie "nauka zabývající se určováním tvaru, rozměru a polohy (případně i jejich změn) předmětů zobrazovaných na snímcích" [29].

Online dostupný Terminologický slovník zeměměřictví a katastru nemovitostí uvádí pod zájmovým pojmem definice dvě. Podle autorů je fotogrammetrie:

- 1. "vědní a technický obor o získávání spolehlivých informací o fyzických objektech a prostředí, zaznamenáváním, měřením a interpretací snímků,
- 2. obor, zabývající se zjišťováním geometrických vlastností a polohy objektů a jejich změn z fotografických měřických snímků a obrazových záznamů" [30].

Blízká fotogrammetrie je pak taková, kdy je snímaný objekt v menší vzdálenosti než 30 metrů od kamery.

## 3.2 Historický vývoj oboru

Podle J. Böhma z Vysoké školy báňské v Ostravě sahá historie fotogrammetrie až do období renesance. Podle autora je vůbec prvním člověkem, jenž se věnoval centrálnímu promítání, Leonardo Da Vinci. Podle K. Pavelky historie sahá dále, až do r. 1032, kdy středové promítání popsal arabský učenec Al-Hasan bin Al-Haithm [28]. Ten vynalezl a popsal tzv. dírkovou komoru. Dírková komora umožňovala ruční překreslování pozorovaného projektu pomocí centrální projekce. Tento vynález pak doplnil spojnou čočkou (vynalezenou J. B. Portem) Jan Kepler. Jednalo se ale stále jen o metodu založenou na ručním překreslení, která je pracná a nepřesná [31].

V roce 1726 byla vytvořena mapa pohoří Pilatus poprvé ze dvou perspektivních obrázků, které byly kresleny volnou rukou (ikonometrie). Švýcarský lékař a přírodovědec Moritz Anton Kappeler tím poprvé využil principu průsekové "fotogrammetrie" [32].

Bodem zlomu pro vývoj tohoto oboru byl vynález fotoaparátu a s ním spojené fotografie. Několik let po těchto vynálezech (datováno do 30. a 40. let 19. století), zkonstruovaných F. Talbotem v Anglii, J. N. Niepcem a L. Daguerrem ve Francii a dalšími, využil fotografií k mapování francouzský vojenský důstojník Aimé Laussedat, který začal v roce 1849 s experimentálním měřením na jednom snímku Invalidovny v Paříži. Tento muž je považován za úplně prvního fotogrammetra v historii a tudíž za jejího zakladatele. Roku 1851 použil první tzv. metrickou kameru a r. 1867 využil k měření i předchůdce fototeodolitu [2].

Další důležitou postavou této oblasti je německý architekt a vynálezce Albrecht Meydenbauer, který termín "fotogrammetrie" vymyslel a poprvé publikoval v časopise o architektuře "Wochenblatt des Architekten-Vereins zu Berlin" [33], a v roce 1867 zkonstruoval vlastní zařízení, které pojmenoval v překladu "velký fotogrammetr" (Obr. 4). Tento vynález předcházel fototeodolitům, které se využívaly donedávna [2].

Fototeodolit – kombinace měřické kamery a teodolitu byl vytvářen řadou vynálezců. Mezi ně patří již zmínění A. Laussedat, A. Maudenbaaer, nebo I. Porro (Itálie, 1858) a P. Paganini

(Itálie, 1884) nebo německý vynálezce C. Koppe v roce 1889. C. Koppe v byl v Německu první, kdo publikoval metodiku práce s fotokomorami – fotogrammetrie [32].

V roce 1901 pak německý fyzik a optik C. Pulfrich zkonstruoval zařízení stereokomparátor, a v roce 1909 E. V. Orel stereoautograf. Díky těmto vynálezům proběhla revoluce v oboru mapovaní – mapování pomocí stereodvojic (dvojice snímků pořízených se vzájemným překryvem mezi 60 – 100 % tak, že překrývající se oblast může být pozorována stereoskopicky a vytváří virtuální prostorový model [34]).

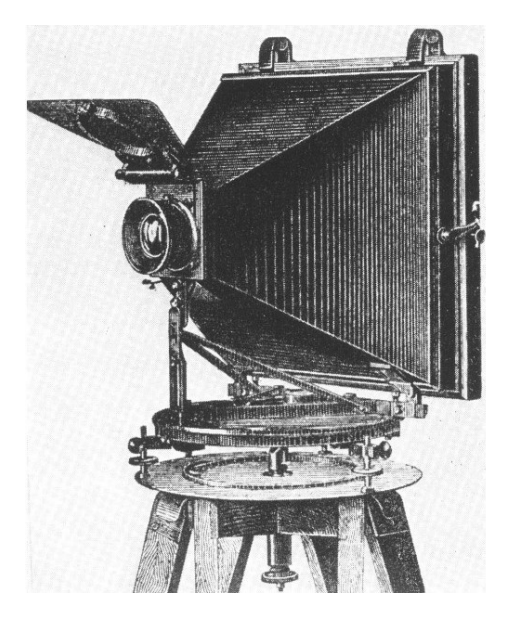

Obrázek 4 - Meydenbauerova fotogrammetrická komora [2]

Roku 1910 byla na popud rakousko-uherské společnosti založena Mezinárodní fotogrammetrická společnost ISP (International Society for Photogrammetry), nynější ISPRS (International Society for Photogrammetry and Remote Sensing). Za jejího zakladatele je považován český rodák, geodet a pedagog prof. Dr. Eduard Doležal. První kongres této společnosti se konal v září roku 1913 ve Vídni [35].

Během let se neustále měřické kamery a fototeodolity vyvíjely. Důležitou osobou pro obor fotogrammetrie se stal německý průmyslník a optik Carl Zeiss, který založil stejnojmennou společnost vyvíjející optické, fotogrammetrické i geodetické přístroje dodnes. Hlavními přínosy pro obor byly stereometrické kamerové systémy, díky nimž bylo možné dělat přesná měření v architektuře a stavitelství [32].

Roku 1968 byla založena další fotogrammetrická společnost – CIPA (Comité International de la Photogrammétrie Architecturale). Jde o vědecký výbor ICOMOS (International Council on Monuments and Sites) ve spolupráci s ISPRS. CIPA se zabývá využíváním fotogrammetrických a geodetických metod při dokumentaci a obnově kulturního dědictví [36]. Tato instituce se v dnešní době také zabývá vizualizací modelů získaných fotogrammetrickými metodami ve VR.

V 70. letech minulého století se v oblasti fotogrammetrie začalo využívat neměřických kamer, tedy běžných fotoaparátů, a tím se metoda stala dostupnou pro širší společnost. Díky tomu se začaly rozvíjet komplexnější metody, jako je např. aerotriangulace. S vývojem počítačů a množstvím softwarů se od 80. let stává fotogrammetrie využívanou nejen v architektuře a památkové péči, ale i v oborech jako je geologie, archeologie a další [37].

V dnešní době se do oblasti fotogrammetrie začaly implementovat 3D laserové skenery. Je to zapříčiněno jak kvalitou dat a rychlostí, tak výhodou získání velkého množství použitelných prostorových dat automaticky. Díky výkonnosti počítačů je možné zpracovávat stovky milionů prostorových bodů a tvořit z nich 3D modely. Stejně tak jako z fotogrammetrických metod (př. SfM), je i z laserových skenerů získáváno husté mračno bodů o určitých 3D souřadnicích, které je následně zpracováváno a analyzováno v patřičných softwarech.

# 3.3 Aplikace fotogrammetrie

Oborů, ve kterých se fotogrammetrie uplatnila, je velké množství. Jde např. o strojírenství, zemědělství a lesnictví, vodní hospodářství, ekologie, zdravotnictví či vojenství. V této kapitole je uvedeno pouze několik aplikací z celé řady odvětví, ve kterých se fotogrammetrie objevuje jako zdroj dat; jsou zde stručně popsané její metody, jak a proč je v těchto konkrétních oblastech využívána.

#### 3.3.1 Architektura a stavebnictví

Fotogrammetrie jako samostatný obor započal svou historii právě ve stavebnictví a architektuře (viz kapitola 2.1 a 3.2). V těchto oborech je zejména využívána pro měření a dokumentaci

staveb. Pro dokumentaci staveb bylo často využíváno fotogrammetrie jednosnímkové, ale s příchodem technologie SfM se při dokumentaci staveb začalo využívat automatické tvorby ortofota a dále 3D virtuální modely, získané metodou fotogrammetrie blízké a letecké (nyní hlavně "dronové"). Této techniky je dále využíváno pro zaměření fasád či stavebních prvků, jejich možných deformací a vad.

Fotogrammetrie ve stavebnictví se také využívá z hlediska velmi přesného mapování, zejména výškopisu, pro nové projekty a výstavbu. V tomto případě se využívá dronové fotogrammetrie. Dále je tato metoda v oboru stavebnictví ideálním prostředkem pro sledování průběhu prací a její výsledky jsou ukládány a archivovány do složek o konkrétní stavbě [2].

V posledních letech se využívá v architektuře tzv. BIM (Building Information Management/Modeling). Jedná se o technologii podobné GIS, jen nejde o geografické informace, ale o informace o budovách a stavbách obecně. BIM (Obr. 5) je tedy moderní a inteligentní prostředník pro tvorbu a správu stavebních projektů založených na 3D modelu. Fotogrammetrie se v tomto odvětví využívá hlavně pro sběr a vizualizaci dat. Data jsou nejčastěji sbírána pomocí ručních laserových skenerů nebo neměřickými fotogrammetrickými kamerami.

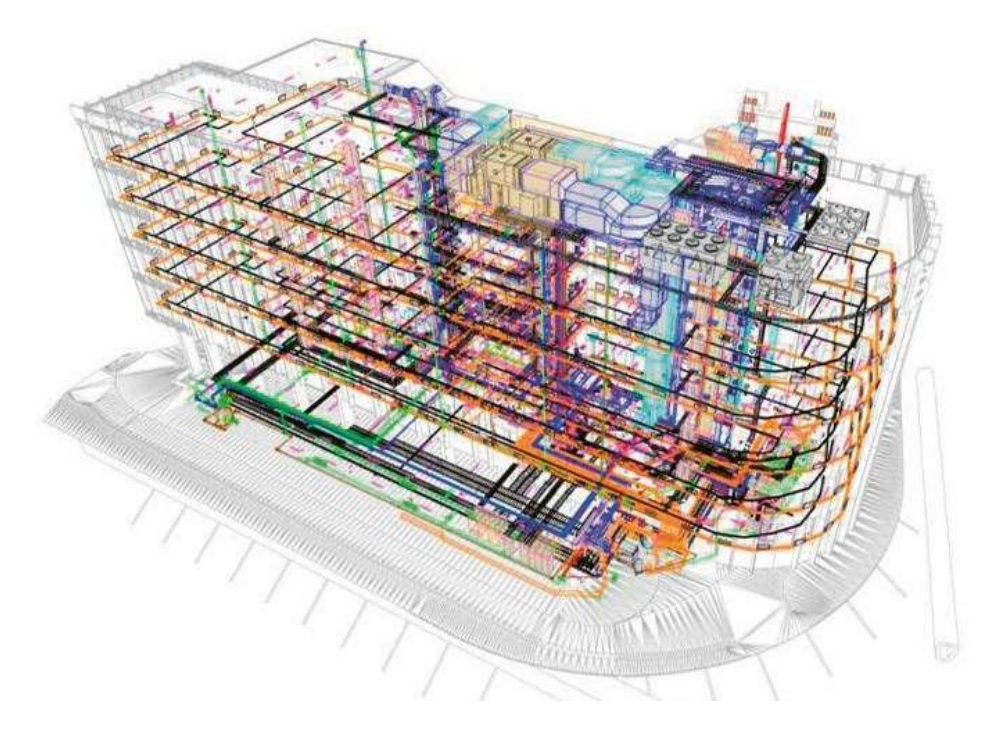

Obrázek 5 - Ukázka BIM [63]

### 3.3.2 Archeologie a památková péče

V oborech archeologie a památková péče je fotogrammetrie využívána dlouhodobě a hojně. V archeologii péro plošné objekty je nejvíce využíváno tzv. dronové (případně letecké) fotogrammetrie (v kombinaci s metodami dálkového průzkumu Země – DPZ) pro mapování a dokumentaci archeologických nalezišť. Nejedná se vždy jen o pořízení a zpracování klasických RGB snímků, ale do odvětví archeologie se často zahrnují i kamery multispektrální a hyperspektrální či termální. Na základě analýz výsledných 3D modelů, popř. ortofota získaných z těchto speciálních kamer, je možné s určitou pravděpodobností verifikovat neinvazivně archeologická naleziště, a tím získat i podklady pro další práci v lokalitách [37].

Dále je také v archeologii využíváno blízké fotogrammetrie z důvodu okamžité 3D dokumentace výkopů a odkrytů, např. u křehkých artefaktů. Například na pohřebišti Velkomoravské hroby, objeveném v roce 2007, je této techniky využíváno pro 3D dokumentaci kosterních pozůstatků (Obr. 6) [38].

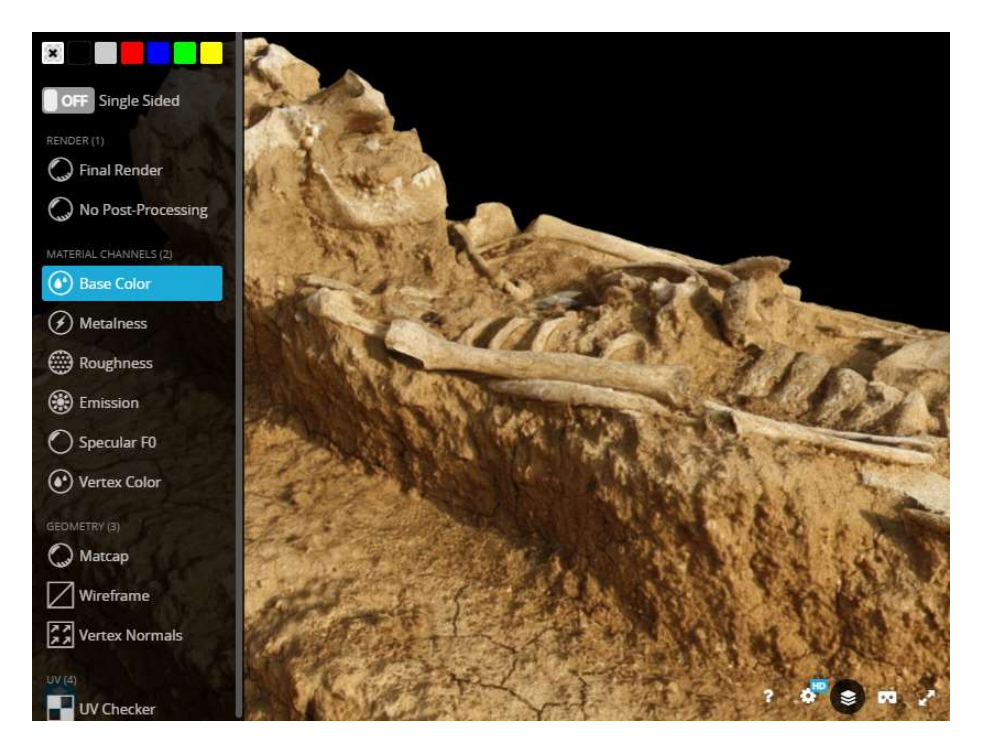

Obrázek 6 - 3D fotogrammetrický model hrobu dítěte na pohřebišti Velkomoravské hroby [38]

V památkové péči je technologie fotogrammetrie nejvíce využívána v muzejnictví a restaurátorství. Muzea často tvoří a vedou databázi, obsahující veškeré uložené artefakty s evidenčním

číslem, fotografií a stručným popisem. V době moderních technologií a dostupnosti softwarů, jež pracují na principu SfM (IBMR), je možné do vedené dokumentace zavádět i 3D modely vytvořené fotogrammetricky či obdobnou technologií (malými ručními laserovými skenery, průsekovou fotogrammetrií) [39]. Nejedná se však jen a pouze o modely malých rozměrů. Do oblasti památkové péče spadají i historické budovy jako jsou kostely, katedrály, hrady a zámky. Za použití laserových skenerů lze vytvořit 3D model těchto objektů s milimetrovou přesností a využít tak možnosti měření vzdáleností i ploch. Výsledek, získaný ze snímků pro dokumentaci objektu, je obyčejně dostačující. Tyto digitální výstupy dokumentace mohou posloužit jako podklad pro rekonstrukci a renovaci [10], [9], [2].

### 3.3.5 Těžební a důlní průmysl

V těžebním průmyslu se fotogrammetrie využívá nejvíce pro sledování těžby, dále pak sesuvů a propadání povrchových částí dolů a lomů [2]. Není to však pravidlem. Podle rozsáhlého množství zdrojů (viz kapitola 2.1) se této techniky využívá i v podzemních prostorách, a to nejen pro jejich dokumentaci, ale i pro sledování deformací a vývoje prostředí daného objektu.

Díky kvalitním fotoaparátům a kamerám lze za pomoci vhodného osvětlení získat měřicky přesný a tím užitečný 3D model. Pro metody fotogrammetrie je důležité okolní prostředí. V oblastech s velkým množstvím kovových výztuží a jiných lesklých zařízení je lépe využít laserových skenerů než fotoaparátů, a to z důvodu špatného modelování díky jejich vysoké odrazivosti. Metodikou využití fotogrammetrie pro modelování podzemních prostor pro dokumentaci se více zabývá praktická část této diplomové práce.

# 4 Virtuální realita (VR)

Cílem první části této kapitoly věnované VR je čtenářům osvětlit základní definici pojmu "virtuální realita" a stručně je seznámit s její historií až po dnešní využívání mimo herní průmysl. Druhá část kapitoly je věnována hardwarovým doplňkům (headsetu) od tchajwanské společnosti HTC Corporation, který je pro tuto práci využíván.

# 4.1 Definice VR

Co přesně pojem "virtuální realita" znamená, je složité popsat. Dodnes neexistuje jednotná definice tohoto všeobecně známého označení pro soubor hardwarových a softwarových technologií. S dobou a vývojem se terminologie a definice tohoto oboru, stejně jako fotogrammetrie, mění. Literatura, zabývající se tímto tématem, je popsaná v kapitole Rešerše literatury a díky ní je možné vytvořit univerzální definici.

Obecně lze za VR označit kombinaci počítačového softwaru a hardwaru, který třistašedesátistupňovou vizuální projekcí nebo trojrozměrnou simulací, zvukem a působením dalších vjemů na lidské smysly dokáže v co největší možné míře pohltit uživatele do vlastního (tedy virtuálního) prostoru. Dále se dá VR definovat jako počítačová simulace navozující uživateli takový pocit, že se nachází v jiném prostředí, než ve kterém opravdu je. Uvedené prostředí může být obrazem skutečnost (fotogrammetricky získané modely ze snímků nebo laserového skenování) nebo fiktivním místem uměle vytvořené reality v herních enginech (animovaná scéna z prostředí počítačové hry) či jiných grafických editorech [14], [6].

Se zážitkem ve virtuální realitě souvisí několik klíčových pojmů ovlivňujících kvalitu a celkový virtuální vjem. Jedná se o termíny virtual world (virtuální svět), immersion (pohlcení), sensory feedback (odezva senzorů), interactivity (interaktivita) [14].

1. Virtual World = vnímání VR uživatelem; jedná se o hlavní obsah celého systému ve formě seznamu objektů, jejich vzhledu, velikosti, tvaru a pozici.

- 2. Immersion = uvedení do virtuálního světa takovým způsobem, aby o tom uživatel co nejméně věděl.
- 3. Sensory Feedback = rychlost snímání a správné určení polohy uživatele ve VR.
- 4. Interactivity = schopnost virtuálních objektů a prostředí reagovat na podněty uživatele.

Důležitým faktorem ovlivňující dosažení co nejrealističtějšího a nejintenzivnějšího pocitu pro immersion je využití co nejvýkonnějšího počítače a dobrých headsetů pro VR (soustava přístrojů a senzorů zajišťující digitální iluzi, tzn. náhlavní souprava, ovladače, senzory). Souprava využitá při tvorbě této práce a její technické parametry je popsána v kapitole 4.4.

## 4.2 Historie technologie

Za předchůdce technologie VR lze možná považovat již jeskynní malby z dávné historie. Podle všeho zde byla totiž snaha zachytit skutečná či fiktivní místa a situace co možná nejrealističtějším způsobem. Dá se říct, že záměrem autora bylo zprostředkovat zážitek ze skutečného světa prostřednictvím kreseb na stěnách jeskyní [14]. Spolu s tím souvisí vznik 360° nástěnných maleb v interiérech místností a budov. Panoramatické malby přinesly jiný rozměr do vnímání umění. Autoři maleb těchto formátů měli jasný cíl – navodit pozorovateli (uživateli) pocit, že se ocitl uprostřed situace vyobrazené na daných kresbách. Jednalo se většinou o velkoformátové obdélníkové obrazy umístěné na oblých stěnách tak, aby kopírovaly tvar zorného pole lidského oka. Tím bylo zajištěno, že obraz působil zcela nepřetržitě a bez jakýchkoli hran.

Pro technologický vývoj VR byl také důležitým milníkem vznik fotoaparátu, fotografie a obecně fotogrammetrie (viz kap. 3.2). Díky vynálezu fotografie v první polovině 19. století byl mnohonásobně urychlený sběr obrazových dat, a současně tak s tím přišlo i mnohem věrohodnější zobrazení reálného světa.

Termín virtuální realita byl poprvé zaznamenán a použit v 60. letech 20. století. Americký filmař, kameraman a vynálezce Morton Heilig sestrojil a nechal patentovat mechanické zařízení, tzv. sensorama. To zajišťovalo vícerozměrný zážitek jízdy na motocyklu (později i jízdy na kole, na vodním člunu či let v helikoptéře) za pomoci virtuální technologie. Původně šlo

o snahu vytvořit biograf budoucnosti (připomínající formát dnešního 4DX kina). Tento systém (Obr. 7) zahrnoval tří dimenzionální barevný film spolu se zvukovou stopou, pachovými efekty, pohybovým aparátem a simulací atmosférických jevů (hlavně větru). Díky těmto faktorům bylo možné pociťovat maximální množství vjemů, které jsou v reálném světě dostupné. Toto zařízení je považováno za první VR v dějinách [16].

Morton Heilig také vynalezl první tzv. telesphere mask, kdy šlo o první displej, který mohl být umístěn na hlavu jeho uživatele – první head mounted display (HMD). Díky tomu zařízení bylo zajištěno odstranění vnějších vizuálních vjemů.

Dalšími průkopníky oboru VR byli počítačový inženýr Ivan Suthenland s jeho studentem Davidem Evansem. Ti přišli s přístrojem podobným telesphere mask, který pojmenovali The Sword of Damocles (Damoklův meč). Jednalo se o HMD zařízení využívající stereoskopický displej, přes nějž byly přímo do očí promítány jednoduché geometrické tvary měnící perspektivu dle pohybů hlavy uživatele. Mimo to, že byly v zorném poli oka vidět tyto tvary, bylo možné vidět i reálné okolí. Lze tedy říci, že se jedná o předchůdce AR [40].

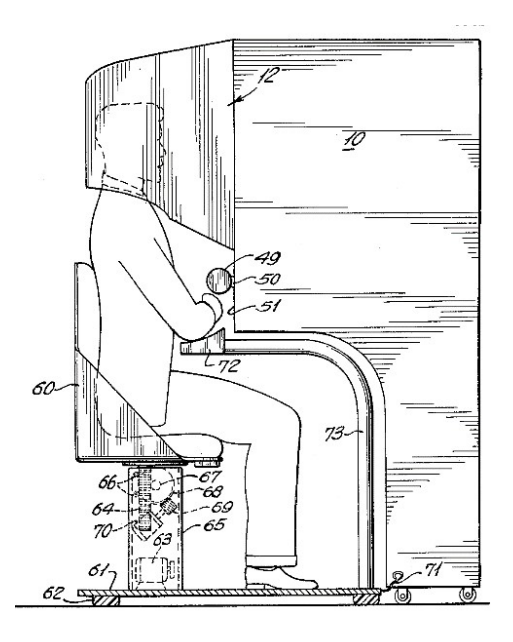

Obrázek 7 – Schéma zařízení sensorama [16] Obrázek 8 – VIEW (zdroj: NASA)

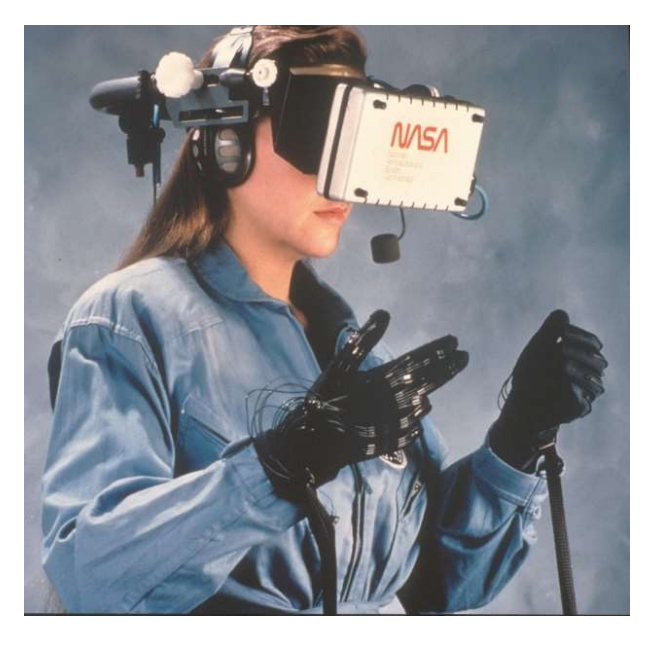

Na vývoji VR se bohatě podílela americká NASA (National Aeronautics and Space Administration). Ta ve spolupráci se společností VPL Reasearch vytvořila projekt pod názvem The Virtual Interface Environment Workstation (tedy zkráceně VIEW) [41]. Jednalo se o simulátor pro

školení na práci ve zmíněném úřadu a jeho vzhled (Obr. 8) již blízce připomínal dnešní moderní headsety. Součástí zařízení bylo HMD se stereoskopickým displejem, který promítal virtuální prostředí, speciální rukavice s detekcí pohybu a sluchátky zajišťující prostorový zvuk.

Čím dál více byla snaha pomocí VR napodobovat zážitek z reálného světa. Vývoji technologii nejvíce napomohl herní průmysl. Roku 1991 vznikl herní systém Virtuality, který vyvinula firma Virtual Group. Již počátkem devadesátých let minulého století byl pro počítačové hry vymyšlen systém zahrnující headset pro VR s joystickem (herní ovladač). Bohužel toto zařízení nemělo sledování pohybu, a tak ve hrách nebyla implementována změna obrazu otáčením hlavy. Hra zahrnovala pouze pohled vpřed s velkým zorným polem [23]. S VR headsety postupně přicházely další společnosti, jako jsou japonské Sega (1993) nebo Nintendo (1995).

Roku 2010 byla založena společnost zabývající se výhradně technologií VR. Jedná se o celosvětově známou Oculus VR. Tato firma byla založena tehdy osmnáctiletými Palmerem Luckeym, Johnem Carmackem a jejich kolegy jako "garážový" projekt. Prvním produktem této tvůrčí skupiny byl headset Oculus Rift DK1. Jednalo se o HMD zařízení s displejem a přesnými inerciálními senzory pro sledování pohybu. Největší inovací oproti jejich předchůdcům byla právě rychlost a přesnost sledování pohybu. Na první projekt navázali produktem Oculus Rift DK2 v roce 2014 a o rok později firmu odkoupil Facebook, Inc. Tím byly otevřeny dveře širokému spektru vývoje komerčních produktů – Oculus Rift, Oculus Quest, Oculus Go apod. [40].

Po vzoru Oculus začala s výrobou VR headsetů v roce 2015 společnost HTC Corporation ve spolupráci s Valve. Díky své vlastní technologii jsou dnes spolu s Oculus VR největšími producenty VR headsetů na světě. Obě společnosti jsou si velkými konkurenty, co se týče hardwaru i softwaru pro VR. V dnešní době se poptávka po VR rozrůstá hlavně z důvodu její finanční dostupnosti a přesnosti, kterou obě tyto společnosti nabízí [23].

## 4.3 Současnost

V dnešní době se VR využívá ve velkém množství oborů a profesí. Nejvíce rozšířenou oblastí je herní průmysl. Díky hernímu průmyslu šel vývoj VR dopředu mnohem rychleji. Nejde však o jediný obor, ve kterém je VR hojně používána. Dále se jedná o stavební průmysl, lékařství, marketing a PR, vojenství, kosmonautice a v neposlední řadě slouží jako skvělý vizualizační prostředek v oblasti památkové péče i jako zdroj pro školení pracovníků práce v podzemních prostorách.

Při využívání VR v oblasti hornictví jde hlavně o školení zaměstnanců v oblastech s vysokým počtem nehod, propadů stropů či tam, kde je nouze o odborníky v tomto oboru. Jedná se většinou o dolování v rozvojových zemích v oblasti střední a jižní Afriky. V těchto oblastech dochází k velkému množství nehod zapříčiněných nejen nekompetenci pracovníků, ale také špatné důlní infrastruktury a pracovních podmínek. Školení ve VR je užitečné právě z důvodu bezpečnosti práce, vypořádávání se s neobvyklými situacemi jako jsou propady chodeb, případně zasypání celých štol. Zaměstnanci důlních společností si ve VR mohou vyzkoušet řešení nestandardních úloh včetně jejich řešení ve větší skupině lidí. Headsety VR totiž umožňují propojení s ostatními zařízeními v blízkosti a díky tomu se dobře dokáže simulovat spolupráce dvou a více pracovníků. Díky poctivému tréninku může být zachráněn nejeden život, a pokud by nehody byly zapříčiněny lidským faktorem, pak i velké množství finančních prostředků [18], [19].

VR je v současnosti užitečná nejen pro cvičení odborníků v určitých oblastech rizikových povolání, ale je také ideálním prostředníkem pro vizualizaci 3D fotogrammetrických modelů. Díky tvorbě samotného virtuálního prostředí je možné stanovit si měřítko modelu, nasvítit ho nebo posadit do prostoru, který je pro daný model podle uživatele ideální. Díky ovladačům (součásti balení HTC Vive Pro) je možné vizualizované modely uchopit a hýbat s nimi. Vizualizace modelů ve VR usnadňuje analýzy praktikované na různých modelech (praskliny v dolech, vady na sochách či stavbách). Uživatel si dokáže lépe ve virtuálním prostředí představit, jak skutečně vizualizovaný objekt vypadá, než při otáčení modelu jen prostřednictvím myši na monitoru.

V oboru památková péče a muzejnictví vznikají za pomoci VR tzv. virtuální muzea. V dnešní době pandemie nového koronaviru, kdy není téměř možné navštívit skutečné prostory těchto institucí, jsou virtuální muzea prakticky jedinou možností, jak si objekty a exponáty prohlédnout. Nadstavbou oproti skutečným muzeím je možnost si exponáty virtuálně "osahat" a přiblížit si je v detailu či ze stran, kam jinak přístup není; další výhodou je možnost vystavit digitálně i objekty a předměty z depozitářů. Důležitý je i fakt, že návštěvník virtuálního muzea nemůže exponát nijak poškodit. Na jednom z mnoha takových muzeí spolupracuje ČVUT FSv [42].

Díky tomu může vzdělávání v oblasti historie a památkové péče probíhat zcela distančně nejen v době pandemie, ale může tím napomoci prohlédnout si objekty i lidem fyzicky postiženým nebo také lidem ze vzdálených částí světa, odkud je složité se do konkrétního muzea dostat jak z důvodů finančních, politických či ekologických [43].

## 4.4 HTC Vive Pro

HTC Vive je technologie vytvořená společnostmi HTC Corporation a Valve. HTC Corporation (High Tech Computer Corporation) je tchajwanská společnosti založená v roce 1997 jako výrobce mobilních telefonů. Během několika let se praxe společnosti přesunula z mobilních zařízení, přes laptopy a chytré telefony až po zařízení umožňující zážitek ve VR [44]. Americká Valve je společnost zabývající se vývojem počítačových her založená bývalými zaměstnanci z Microsoftu [45].

Projekt Vive byl poprvé zveřejněn v roce 2015. K dnešnímu dni (2021) existují pod tímto názvem celkem čtyři produkty – Vive, Vive Pro, Vive Cosmos a Vive Focus. Během tvorby virtuálního prostředí této práce bylo pracováno s technologií HTC Vive Pro, která je v následujících odstavcích podrobně popsána.

Výše zmíněné zařízení je podobné jeho nižší verzi HTC Vive. Skládá se z headsetu, dvou ovladačů a dvou infračervených laserových stanic určujících rozměr a polohu herní oblasti (Obr. 3). Náhlavní souprava, zahrnující brýle, sluchátka a snímače pohybu, pokrývá zorné pole o velikosti 110 ° (přibližně 90 ° na jedno oko) prostřednictvím dvou AMOLED displejů, jež

každý z nich má rozlišení 1440 × 1600 pixelů (výsledné rozlišení pro obě oči je tedy dvojnásobné – 2880 × 1600 pixelů). Jeden pixel pak dokáže zobrazit 615 ppi. HTC Vive Pro má funkci pixel boost, díky níž je jednodušší číst texty lépe než na zařízeních vyvinutých před rokem 2015 [27].

Sledování pohybu tohoto zařízení je realizováno optickou cestou. Sledovač zabudovaný v ovladačích i v headsetu pracuje na principu inside-out tracking. Znamená to, že nejsou potřebné externí sledovací kamery, ale místo nich je využito dvou laserových zářičů (stanic, majáků, senzorů) a fotodiod zabudovaných přímo v headsetu. Tento princip využívá velké množství zařízení určených pro virtuální zážitek. Majáky by pro správné fungování měly být umístěny v protilehlých rozích místnosti tak, aby jejich zorné pole zabíralo co největší možnou plochu [26].

Jedná se o způsob sledování pohybu využívající algoritmu SLAM (Simultaneous Localization And Mapping). Tento algoritmus pracuje tak, že jednotlivé kamery na headsetu a ovladačích zaznamenávají jedinečné statické prvky v místnosti. Poloha headsetu se pak určuje z porovnání rotace a zrychlení s tím, jak se konkrétní zaznamenané prvky pohybují. Ve chvíli, kdy je ztracen signál, tedy headset zmizí z dosahu obou majáků, obrazovka zařízení zešedne a přestane fungovat vizuální přenos [26].

Sluchátka integrovaná do headsetu poskytují 3D prostorový zvuk a spolu s nimi je zde zabudovaný duální mikrofon, díky němuž je aktivně potlačován okolní ruch a šum.

Technologie HTC Vive Pro je závislá na výpočetním výkonu dostupného počítače, zařízení není napájeno z vlastního zdroje a pro jeho fungování je počítač nutný. V oficiální příručce obsažené v balení jsou vyjmenovány minimální požadavky pro PC této technologie. Důležitými faktory ovlivňující správný chod VR jsou verze operačního systému, procesor, paměť RAM a grafická karta. Pro zařízení využívané v této diplomové práci jsou minimální požadavky uvedeny v tabulce č. 1.

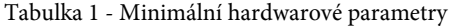

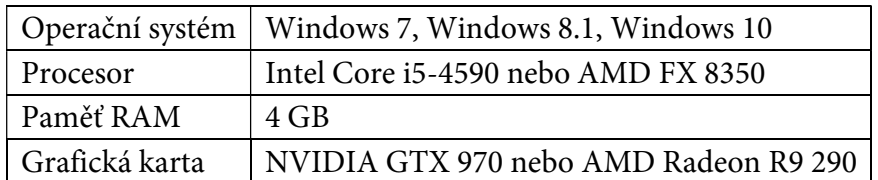

# 5 Praktická část – oblast zájmu

Čtvrtá kapitola této práce je věnována popisu zájmové oblasti. V první části kapitoly jsou uvedeny základní informace o Správě úložišť radioaktivních odpadů (SÚRAO). Druhá část kapitoly je věnována samotnému výzkumnému pracovišti v obci Bukov, jeho geografické poloze, historii a současném výzkumu.

# 5.1 SÚRAO

SÚRAO je jednou z organizačních složek státu. Konkrétně zajišťuje nakládání s radioaktivním odpadem. Klíčovým a aktuálním projektem této instituce je vytvoření hlubinného úložiště (HÚ), kde by bylo možné uchovávat vyhořelé jaderné palivo a radioaktivní odpad [46]. Otevření tohoto HÚ je plánováno na rok 2065, do té doby je nutné provést rozsáhlá studia o bezpečnosti práce v místě potenciálního úložiště, krátkodobých i dlouhodobých dopadech na životní prostředí a zhodnocení dostatečné hloubky HÚ [47].

SÚRAO se podílí na některých mezinárodních experimentech. Příkladem je spolupráce ve Švýcarsku v podzemních laboratořích Grimsel Test Site [48]. Pro SÚRAO je zapojení do tohoto projektu v mnohých ohledech přínosné. Švýcarsko se svou malou rozlohou a celkem pěti jadernými elektrárnami je v ohledech uchovávání jaderného odpadu jednou z nejlepších zemí světa.

Z pohledu výzkumu byly velmi přínosné experimenty prováděné např. ve štole Josef u Mokrska nebo vodárenský tunel v Bedřichově v Jizerských horách. Obě tyto lokality jsou však v nedostatečné hloubce (100 m a 150 m) pro prostory HÚ. Z toho důvodu SÚRAO v roce 2017 otevřelo PVP v hloubce odpovídající plánu HÚ, a to 550 m pod zemským povrchem.

## 5.2 PVP Bukov

PVP je lokalizované v prostorách bývalého hlubinného uranového dolu v katastru obce Bukov na Moravě v okrese Žďár nad Sázavou na Vysočině (Obr. 9). Důl dříve nesoucí název Rožná I, popř. staré označení Karel Havlíček Borovský, je testovací lokalitou pro sběr dat o chování horninového prostředí pro budoucí hlubinné úložiště radioaktivního odpadu [49].

PVP se nachází na 12. patře dolu v hloubce 550 m pod zemským povrchem. Při výstavbě laboratorních prostor bylo využito metody obrysových trhacích prací, díky níž je dílo raženo s vysokou kvalitou bez použití jakékoli výztuže [47].

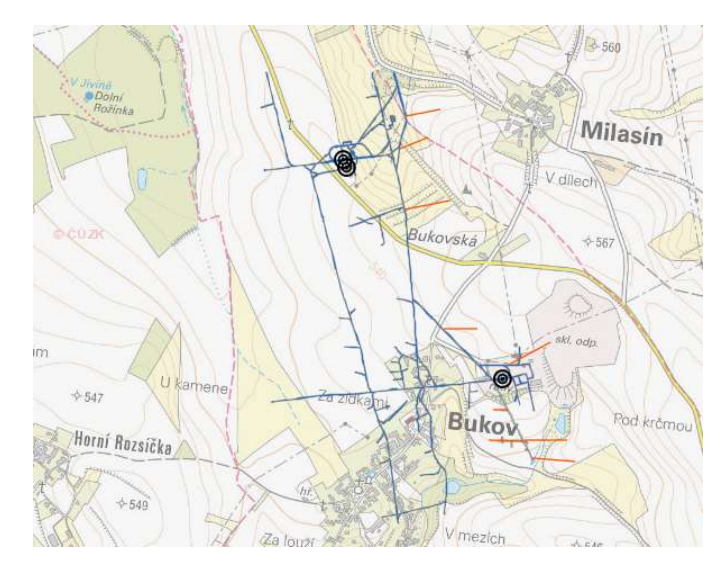

Obrázek 9 - Geografická poloha PVP Bukov [zdroj: Webová mapová aplikace v prostředí ArcGIS Online vytvořená PVP Bukov]

### 5.2.1 Historie

Jedná se o prostory jednoho z nejstarších uranových dolů v Evropě, kde těžba rudy začala v padesátých letech 20. století a skončila až v roce 2017 [47]. První průzkum na ložisku Rožná začal 23. listopadu roku 1954 a byl jím tzv. gama průzkum, při kterém byla objevena radiometrická anomálie v okolí obce Dolní Rožínka. Díky tomu se v oblasti prováděla rozsáhlá rekognoskace a v roce 1956 byla objevena první ložiska rudy – Rožná a Olší.

Po veškerých přípravných pracích bylo možné zahájit těžbu a to dne 27. 10. 1957. Ten den se začala hloubit Rožná 1 (místo dnešního PVP). Důlní závod v této oblasti nesoucí název Karel
Havlíček Borovský byl připraven k provozu již 1. 1. 1958. Téměř dva roky poté byl spuštěn další samotný závod Rožná 2.

Podnik dostal během následujících deseti let povolení k řízení těžby – tedy možnost vyhloubení jam Bukov I, Rožná III, Rožná IV a Rožná VI. Jak se rozšiřovala těžba, tak probíhaly další výzkumy, díky kterým se otevřely nové sekce (Milasín – Bukov, Slavkovice – Petrovice) [50].

V průběhu 80. let minulého století začalo docházet k celosvětovému útlumu využívání uranové rudy a tím se začaly postupně ukončovat průzkumy i na jednotlivých částech dolu. Začal klesat počet potřebných horníků na místě. V roce 1992 byl název podniku změněn na GEAM, odštěpný závod Dolní Rožínka. V této době se začíná řešit otázka životního prostředí a tím i otázka environmentálních prací v souvislosti s budoucím ukončením provozu těžby.

V devadesátých letech finančně těžbu rudy podporoval stát, a to hlavně z důvodu udržení zaměstnanosti v regionu. Díky stálé poptávce po uranové rudě byla těžba na ložisku Rožná (v té době již jediné těžené ložisko uranu v EU) prodloužena do roku 2008 i přesto, že byla likvidace lomu naplánovaná na 1. 1. 2006. Tím se společnost GEAM musela přeorientovat od plánů likvidace dolu k plánům na další přípravné práce k těžbě uranové rudy [51].

Ta se stávala dále lukrativnější, cena uranu stoupala, a proto se v roce 2007 znovu odsouhlasilo prodloužení těžby. Musela být otevřena další patra (23. a 24.) v té době již poslední funkční těžební jámě Rožná 1. Provoz těžby uranu byl ukončen dne 27. 4. 2017. Ten den vyjel z dolu poslední vozík. V dole bylo za téměř 60 let jeho fungování vytěženo přes 20 000 tun uranové rudy [52].

#### 5.2.2 Současný výzkum

V prostorách PVP nyní probíhají zejména práce zaměřené ne zjištění chování horninového masivu v plánované hloubce HÚ. Tyto zahrnují výzkum geofyzikálních vlastností horninového masivu, petrologickou a mineralogickou charakterizaci či např. hydrogeologický monitoring. Dalšími činnostmi prováděnými in situ jsou stanovení fyzikálně-mechanických vlastností hornin, korozní experimenty, monitoring mikroseismicity, geochemický výzkum či zkoumání

### VYNECHANÁ STRÁNKA PRO PLÁNEK CHODEB PVP BUKOV OD VSTUPNÍ ŠACHTY B1

vlastností obalových materiálů pro uložení radioaktivního odpadu. Výsledkem těchto prací bude podklad pro budoucí činnosti v místě HÚ [53].

Vybudování tohoto PVP bylo rozděleno celkem do tří částí – výstavba, charakterizace prostor a experimentální fáze. První fáze začala v roce 2013, kdy probíhal výběr vhodného horninového bloku v oblasti důlního díla Rožná 1 a následná ražba prostor pro podzemní laboratoř. Do provozu byly prostory uvedeny v roce 2017.

Souběžně byla spuštěna druhá fáze (charakterizace). V tomto období byla důležitá práce ČGS, Ústavu geotechniky AV ČR v. v. i., ÚJV Řež, a. s. a SG Geotechnika, a. s. Tyto čtyři společnosti spolupracovaly na multidisciplinárním hodnocení geologického prostředí v prostorách celého PVP a jeho širokém okolí. Práce zahrnovaly: komplexní geologickou, petrologickou a petrofyzikální charakteristiku hornin, stanovení základních hydrogeologických parametrů podzemních vod, spektrální analýzu vrtných jader, stanovení transportních charakteristik hornin nebo také analýzu geomechanických a geotechnických parametrů horninového masivu [54].

Stále probíhající experimentální program začal v roce 2017. Obsah tohoto programu byl rozdělen na celkem sedm oblastí:

- 1. vývoj metod charakterizace horninového masivu,
- 2. dlouhodobý monitoring procesů, které budou probíhat v oblasti budoucího HÚ,
- 3. testování a ověřování matematických modelů migrace radionuklidů v reálném prostředí HÚ,
- 4. výzkum materiálů inženýrských bariér v HÚ,
- 5. testování vzniku a vývoje ovlivnění (resp. porušení) zóny v horninovém masivu v okolí podzemních děl,
- 6. odvození a optimalizace příslušné metodiky speciálních vrtných nebo razících prací,
- 7. demonstrační experimenty,

v rámci nichž nyní probíhají a nadále budou probíhat výzkumné projekty [47].

## 6 Použitá data

Pro tvoru 3D modelu části prostor podzemního výzkumného pracoviště a jeho následné vizualizace v prostředí virtuální reality bylo nejprve třeba vybrat, a následně metodou pozemní blízké fotogrammetrie nasnímat, část tohoto podzemního komplexu chodeb (Obr. 10). Snímky byly pořízeny ve dnech 19. – 20. 11. 2020.

### 6.1 Sběr dat

Vybranou oblastí byly tři konkrétní chodby situované v hloubce 550 m pod zemským povrchem. Povolení pro vstup do bývalého dolu bylo umožněno díky spolupráci ČGS s místní SÚRAO. Na tomto území bylo pomocí dvou neměřických fotogrammetrických kamer získáno téměř 4 000 snímků ve formátu JPG. Celý tento soubor byl pečlivě prozkoumán a z důvodu občasného nekvalitního snímku promazán. Do závěrečného výpočtu 3D modelu nakonec vstoupilo celkem 3 859 fotografií.

Důvodů pro výběr právě této části dolu je několik. Tyto chodby jsou největší otevřenou prostorou v PVP, z čehož vyplývá, že pro vizualizaci ve VR jsou zároveň ideální. Dále se jedná o prostory, ve kterých ještě doposud neprobíhá mnoho experimentů, a tak je výsledný 3D model dále využitelný pro jejich navrhování, případně k uchování původního vzhledu této oblasti. I přesto, že snímaná část objektu není plně využita pro experimenty, v chodbě ZK-3S (Obr. 10) již jeden plně rozběhnutý funguje a výsledný 3D model pak poslouží jako dokumentace o jeho průběhu. Nejpodstatnějším důvodem je však skutečnost, že v těchto chodbách je oproti jiným v dole minimum kovových výztuží, zátahů apod., které za použití metody blízké fotogrammetrie mohou dělat problémy při vizualizaci.

Vzhledem ke specifickým bezpečnostním podmínkám, které jsou v prostorách dolu s vysokou hodnotou radiace zavedeny, bylo možné do těchto míst vstoupit pouze dva dny po sobě a to maximálně na 5 hodin/den. Právě z důvodu časového omezení byly snímky pořizovány dvěma osobami, kdy každý měl vlastní fotografickou kameru, které ale nebyly identické.

Metoda získání fotografií byla nastavena tak, aby byl procentuální překryv snímků alespoň 80 %. Důvodem bylo získání co největšího množství dat tak, aby nedošlo k chybnému výslednému modelu nebo jeho deformaci. V praxi snímání vypadalo následovně:

z pohledu jedné osoby bylo určeno stanovisko (na počátku chodby). Na stanovisku byl na stativ umístěn fotoaparát. Objektiv fotoaparátu se sklonil pod vertikálním úhlem rovným 45 ° směrem k zemi a byl pořízený první snímek. Postupně se úhel zmenšoval směrem k 0 ° a pak se směrem ke stropu začal zvětšovat na maximální hodnotu opět 45 °.

Po získání dostatečného počtu snímků se měřič přesunut o půl metru směrem dovnitř chodby a stejný proces byl zopakován na dalším stanovisku. Během snímání stěn dolu (beze stropu) bylo využito zabudovaného osvětlení, tedy zářivek.

Změna nastala při snímání stropu. Nastal zde problém, při kterém bylo interní osvětlení příliš intenzivní, a na snímcích byly přesvětlené partie. Bylo tedy nutné veškeré zářivky v prostorách PVP vypnout a strop nasvítit externími svítilnami. Metodika pro získání dat stropní části byla převzata z díla Close-Range Photogrammetry in Under-ground Mining Ground Control [4].

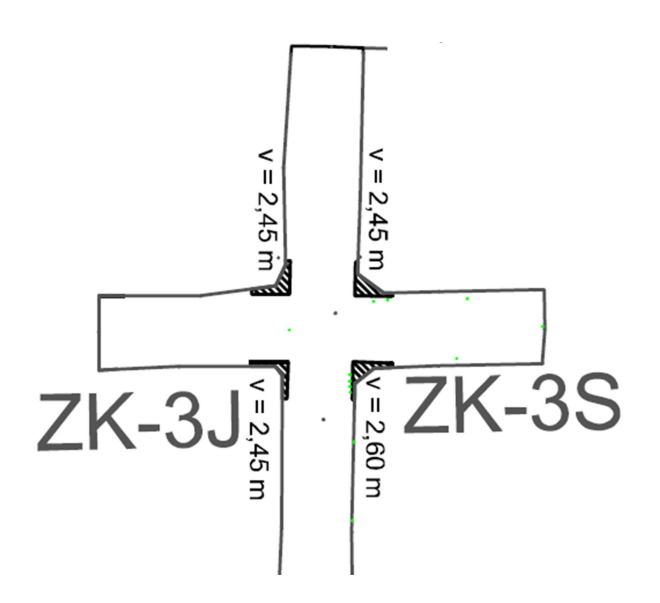

Obr. 10 - Situace v oblasti zájmu v PVP Bukov [zdroj: PVP Bukov]

Fotogrammetrické snímky však nejsou jediná data, která jsou potřebná pro správnou vizualizaci 3D modelů. Pro tvorbu měřítka a odstranění deformace modelu jsou důležité geodeticky zaměřené body (v S-JTSK), popř. oměrné v částech snímaného prostředí. Souřadnice těchto bodů byly poskytnuty vedením SÚRAO. Jedná se o:

- 1. původní geodetické body od společnosti DIAMO (svorníky ve stropě),
- 2. upřesňující zaměřovací body (nastřelovací hřeby v betonu nebo skále),
- 3. konkrétní body experimentů,
- 4. zaměřené trny pro ERT,
- 5. body bez souřadnic sloužící pro oměrné míry.

Pro účely této práce bylo pro výsledný model vybráno pouze určité množství bodů, konkrétně šest, protože byly pro daný úsek prostor dobře viditelné a tím i na velkém množství pořízených snímků snadno identifikovatelné. Jednalo se především o nastřelovací hřeby v betonové podlaze.

## 6.2 Využitá technika

Tato práce je založena na metodě blízké fotogrammetrie, pro projekt bylo tedy nutné získání vstupních dat – snímků. V práci byly využity dvě digitální neměřické fotogrammetrické kamery, digitální zrcadlovku Nikon D3100 (Obr. 11) a Canon EOS7D (Obr. 12).

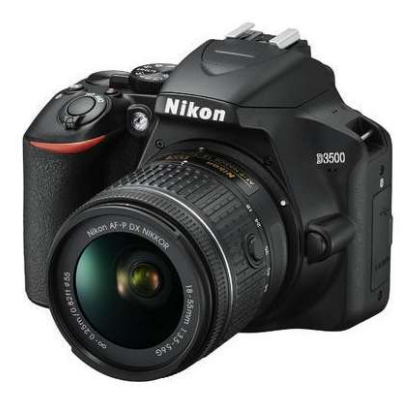

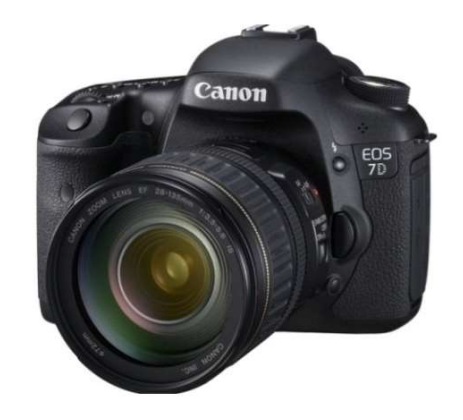

Obrázek 11 - Nikon D3100 [zdroj: www.fotolab.cz] Obrázek 12 - Canon EOS 7D [zdroj: www.fotoskoda.cz]

#### 6.2.1 Nikon D3100

Kromě chodby ZK-3J byl celý objekt nasnímaný digitální zrcadlovkou od společnosti Nikon Corporation. Jeho technické parametry a parametry snímku jsou uvedeny v tabulce č. 2.

| Model                | Nikon D3100     |
|----------------------|-----------------|
| Rozlišení            | 14,2 Mpx        |
| Ohnisková vzdálenost | $18 \text{ mm}$ |
| Závěrka clony        | f/5             |
| Délka expozice       | $1/125$ sec.    |
| <b>ISO</b>           | 3200            |

Tab. 2 - Technické parametry a nastavení digitální zrcadlovky Nikon (Zdroj: podrobnosti o snímku)

#### 6.2.2 Canon EOS 7D

Komora ZK-3J byla nasnímána jiným přístrojem. Jedná se také o digitální zrcadlovku, avšak od společnosti Canon. Konkrétně se jedná o Canon EOS 7D, jehož technická specifika a nastavení pro snímání jsou uvedeny v tabulce č. 3.

Tab. 3 - Technické parametry digitální zrcadlovky Canon (Zdroj: podrobnosti o snímku)

| Model                | Canon EOS 7D    |
|----------------------|-----------------|
| Rozlišení            | 18 Mpx          |
| Ohnisková vzdálenost | $18 \text{ mm}$ |
| Závěrka clony        | f/5             |
| Délka expozice       | $1/125$ sec.    |
| <b>ISO</b>           | 3200            |

#### 6.2.3 Počítač

Čas výpočtu jednotlivých dílčích částí při tvorbě 3D modelu nejvíce ovlivňují parametry výpočetního zařízení. Počítač, na kterém byly výpočty v softwaru Agisoft Metashape Professional prováděny, má operační systém Windows 7 Professional. Veškeré parametry ovlivňující rychlost počítače jsou uvedeny v tabulce č. 4.

Tab. 4 - Technické parametry využitého počítače pro výpočet modelu

| Procesor                           | Intel Xeon E5-1650 v4; 3,60 GHz |
|------------------------------------|---------------------------------|
| Velikost operační paměti   64,0 GB |                                 |
| Grafická karta                     | NVIDIA Quadro M5000; 1,038 GHz  |
| Paměť grafické karty               | 8,0 GB                          |

## 7 Tvorba 3D modelu a VR

Tvorba 3D modelu PVP v Bukově je základem této práce. Primárním programem pro tvorbu polygonové sítě a její barevné textury ze snímků, pořízených metodou blízké fotogrammetrie byl Agisoft Metashape Professional [13]. Editace modelu v důsledku nedokonalosti dat a neovlivnitelných chyb ve výpočtu probíhala v programu vyvíjeným americkou společností Artec 3D (ve spolupráci s firmou 3D Systems) – Geomagic Wrap ve verzi z roku 2017 [55].

### 7.1 Agisoft Metashape Professional

Agisoft Metashape Professional je multifunkční software využívaný pro zpracování fotogrammetrických dat. Jedná se software vyvinutý společností Agisoft LLC v prvotní verzi z roku 2006 nesoucí název Agisoft PhotoScan. Hlavní úlohou tohoto softwaru je tvorba 3D modelů z fotografických dat. Využívá se jak v letecké, tak pozemní fotogrammetrii. V letecké fotogrammetrii především pro zpracování snímků z dronů, v pozemní pak pro památkovou péči [56].

Výsledná data mohou mít různou podobu. Může se jednat o husté mračno bodů (Dense cloud), polygonovou síť (Mesh) spolu s barevnou texturou nebo pokud se jedná o data získaná leteckou fotogrammetrií, pak může být výsledkem digitální model povrchu (DMP) a ortofoto (mozaika). Software je multifunkční nejen v možnostech tvorby prostorových dat z klasických RGB snímků, ale je využíván pro zpracování např. multispektrálních a termálních dat, na kterých je možné dělat analýzy v jiných GIS softwarech, jako je QGIS, ArcMap, ArcGIS Pro, ENVI apod.

Veškeré procesy prováděné v Agisoft jsou poloautomatické. Při správném nastavení parametrů jednotlivých kroků je možné získat výsledky s milimetrovou přesností. Záleží však na kvalitě a rozlišení vstupních dat, v tomto případě fotogrammetrických snímků a na přesnosti určení souřadnic vlícovacích bodů.

Základní metodika zpracování, popsaná v podkapitolách 7.1.x vychází z oficiálního manuálu k softwaru Agisoft Metashape Professional dostupného na webových stránkách [13]. Doba trvání procesů, které budou v následujícím postupu uváděny, jsou závislé na výkonnosti počítače.

#### 7.1.1 Tvorba řídkého mračna bodů (sparse point cloud)

Prvním krokem pro tvorbu 3D modelu z dat pořízených v prostorách PVP Bukov je tvorba řídkého mračna bodů, které slouží pro určení prvků vnější a vnitřní orientace. Nejprve je nutno provést import fotografií do prostředí výpočetního softwaru.

Na hlavním panelu v záložce Workflow se zvolí možnost Add Photos. Po otevření dialogového okna je možné najít v kmenové složce vybrané snímky, se kterými bude následně software pracovat. Pro tento projekt bylo vybráno 3 859 fotografií pořízených neměřickými fotogrammetrickými kamerami, popsanými v předchozí kapitole.

Po importu fotografií do záložky Cameras (nebo Photos) může být spuštěn proces tvorby řídkého mračna bodů. V záložce Workflow se otevřela možnost Align Photos. Pro nastavení tohoto procesu je možno zvolit několik parametrů (Obr. 13). Je zde nutno nastavit Accuracy, tedy přesnost a kvalitu pro vytvoření řídkého mračna. Je možné vybrat z více možností: Highest, High, Medium, Low, Lowest. Každá z těchto možností znamená sestupně od největší po nejnižší přesnost a kvalitu, ale také dobu výpočtu. Pro tvorbu modelu v této práci byla zvolena kvalita High, tedy vysoká, při kterém vstupují do výpočtu snímky v jejich plném rozlišení.

Dalším nastavením je funkce Pair Preselection. Tato možnost se volí v případě, kdy do výpočetního procesu vstupuje velké množství snímků. 3 859 snímků je bráno jako velké množství, proto bylo nutné zvolit vhodný typ Preselection. Typy jsou dva – Generic nebo Reference. Generic znamená, že jsou fotografie párovány na základě nižší přesnosti, zatímco Reference pracuje s párování na základě souřadnic vlícovacích bodů. V této práci sice bylo využito vlícovacích bodů, ale jen kvůli určení měřítka. Tím, že bodů nebylo mnoho, byla zvolena možnost Generic Preselection.

V buňce Key point limit, resp. Tie point limit, se určuje horní hranice bodů vstupujících do zpracování. Key point limit určuje horní hranici množství bodů, jež z jednotlivých snímků vstupují do výpočetní funkce v aktuální fázi zpracování. Při hodnotě 0 nemá software žádné

omezení a hledá maximální množství vstupních bodů. Tie point limit umožňuje redukovat množství bodů, které vstupují do výpočtů. Tento limit zapříčiní, že z bodů vybraných v předchozím kroku (omezených horní hranicí) vybere pouze ty nejkvalitnější. Krok bude vynechán ve chvíli, kdy je nastavena hodnota 0. Pro tvorbu řídkého mračna v této práci byly zvoleny limitní hodnoty na:

- 1. Key point limit  $= 50000$ ,
- 2. Tie point limit  $= 0$ .

Poslední volenou možností před spuštěním tvorby řídkého mračna je Adaptive camera model fitting. Tato funkce automaticky vybere ty parametry kamery, jež budou na odhadu jejich spolehlivosti zahrnuty do výpočtu. Tato možnost je často volena pro neznámé (předem nekalibrované) kamery, tedy toto nastavení bylo použito i pro tuto práci.

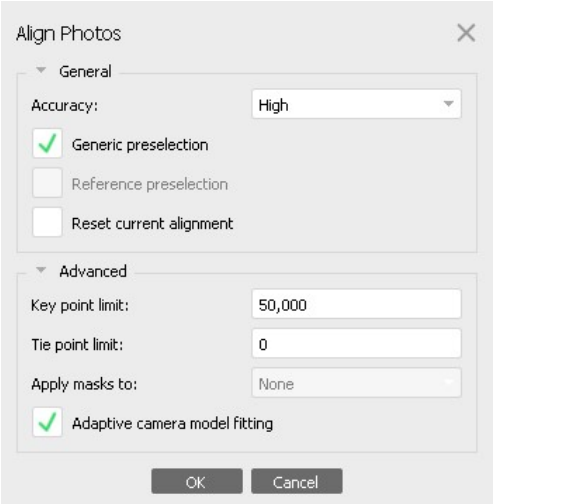

Obrázek 13 - Dialogové okno pro Alignment

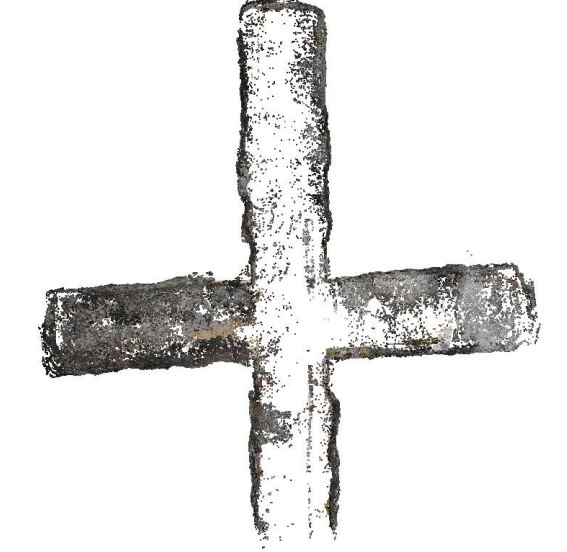

Obrázek 14 - Výsledné řídké mračno bodů

Po spuštění Align Photos se spustí dva na sebe navazující procesy – Matching a Alignment. Matching nachází společné body na jednotlivých snímcích. Alignment je pak uspořádá. Výsledkem je již zmiňované řídké mračno bodů (Obr. 14). Na základně znalosti parametrů procesoru využitého počítače a jeho grafické karty tyto procesy trvaly celkem 8 hodin a 33 minut (Matching 4 hodiny 40 minut; Alignment 3 hodiny 53 minut).

#### 7.1.2 Označení vlícovacích bodů na snímcích

Vlícovací body jsou dobře viditelné či signalizované body na objektu, u kterých známe geodetické či modelové souřadnice a též snímkové souřadnice. Vlícovací body slouží pro určení měřítka výsledného fotogrammetrického modelu, popř. pro transformaci modelu do souřadnicového systému [57]. Body by měly být jednoznačně identifikovatelné. Ideálně lze použít štítky s křížky. V případě této práce a jednalo o viditelné hřeby v podlaze.

Pro jejich označení na snímcích existují dva postupy. Nejprve jednotlivé body označit a následně jim vložit souřadnice, nebo naopak nejprve jejich souřadnice importovat do systému a pak označit na snímcích. V případě tohoto modelu byla vybrána druhá metoda. Její výhodou je, že ve chvíli, kdy máme správně určené prvky vnitřní a vnější orientace, zbylé souřadnice se nám po označení dvou bodů alespoň na dvou snímcích zobrazí v blízkosti jejich skutečné polohy. Import souřadnic se provede v záložce Reference tlačítkem Import (Obr. 15). Poté se na snímku, na němž je vidět konkrétní vlícovací bod, pravým tlačítkem myši otevře vyskakovací okno. V okně se rozevře možnost Place Marker a v místě přesné polohy bodu se konkrétní bod umístí (Obr. 16).

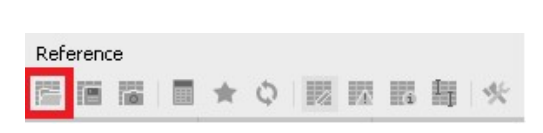

Obrázek 15 - Import vlícovacích bodů

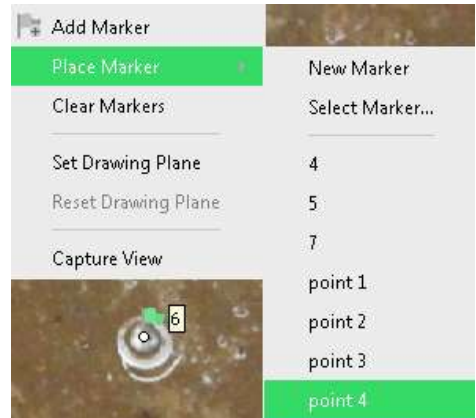

Obrázek 16 - Umístění vlícovacího bodu na snímek

#### 7.1.3 Tvorba hustého mračna bodů (dense point cloud)

Dalším krokem před generováním výsledného 3D modelu je tvorba tzv. hustého mračna bodů (anglicky dense point cloud). Ten se vytvoří tak, že na hlavním panelu v záložce Workflow se zvolí funkce Build Dense Cloud, která má opět několik parametrů pro nastavení výpočtu. Jedná se o parametry Quality, Depth filtering a Calculate point colors (Obr. 17).

Quality (kvalita) má obdobnou funkci jako při tvorbě řídkého mračna bodů Accuracy (přesnost). Je možno sestupně zvolit: Ultra High, High, Medium, Low, Lowest. Čím větší kvalita bude nastavena, tím hustší bude výsledné mračno bodů, ale zároveň automaticky platí, že se s větší kvalitou výrazně prodlužuje doba jeho výpočtu. V případě této práce byla zvolena kvalita High, která stejně jako v případě kap. 6.1.1 umožňuje práci s plným rozlišením snímků pro výpočet.

Při tvorbě hustého mračna bodů software generuje hloubkovou mapu (Depth map) pro každý snímek. Některé snímky však mohou být nekvalitní, a proto pak jsou některé hodnoty odlehlé. V tom případě je nutné zvolit správný režim filtrace těchto bodů vzhledem k typu snímaného objektu. Jsou zde tři typy filtrace: Aggressive, Mild a Moderate. Pokud by byly v softwaru zpracovávány letecké snímky, popř. území, které neobsahuje velké detaily, je vhodné použít režim Aggressive. Jsou-li naopak na snímcích, resp. na generovaném objektu detaily zřejmé, jako bývá například na sochách, nebo právě v modelu podzemních prostor v Bukově, je žádoucí zvolit režim Mild. Posledním typem je Moderate, který je využíván jako kompromis mezi předchozími dvěma režimy filtrace.

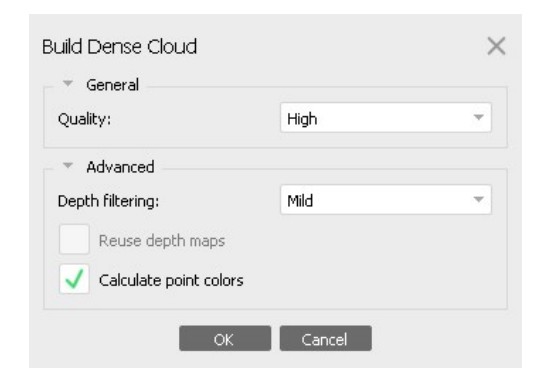

Obrázek 17 - Dialogové okno pro nastavení parametrů pro tvorbu hustého mračna bodů

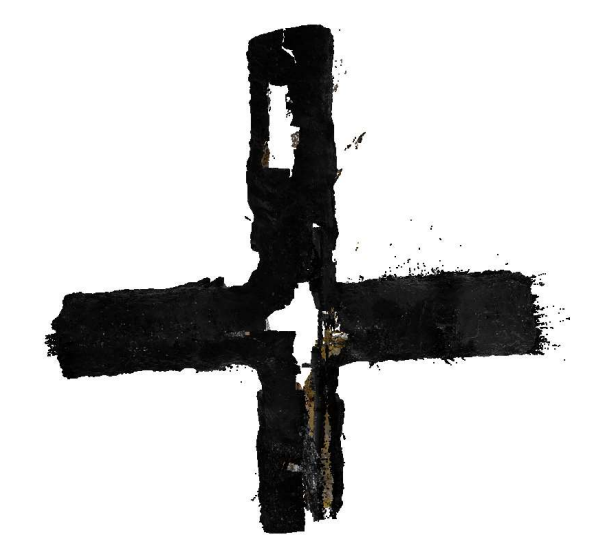

Obrázek 18 - Výsledné husté mračno bodů

Posledním parametrem souvisejícím s vygenerováním hustého mračna je možnost vypnout nebo zapnout obarvování výsledných bodů – Calculate point colors. Vzhledem k tomu, že jde o model, který má být hlavně vizuálně 'kvalitní', byla tato možnost aktivní.

Výsledný proces s nastavením, které bylo popsáno v předchozích odstavcích, trvalo celkem 10 hodin a 2 minuty. Z toho 4 hodiny a 13 minut trvalo generování hloubkových map a 5 hodin a 49 minut pak samotné husté mračno. Husté mračno je k nahlédnutí na Obr. 18.

#### 7.1.4 Polygonová síť (Mesh)

Tvorba polygonové sítě a generování její textury jsou poslední dva kroky k dokončení práce v softwaru Agisoft Metashape Professional. V nastavení pro výpočet 3D virtuálního modelu, polygonové sítě složené z trojúhelníků nebo také Mesh na základě hustého mračna bodů vytvořeného podle parametrů popsaných v předchozí kapitole (6.1.3) se dají zvolit následující parametry: Source data, Surface type, Quality, popř. Face count. V pokročilém nastavení (Advanced) lze navíc ještě zvolit typ interpolace mezi body hustého mračna (Interpolation) a aktivovat možnost výpočtu barvy vrcholů jednotlivých polygonů, tedy Calculate vertex colors.

Dialogové okno (Obr. 19) pro nastavení těchto parametrů se vyvolá opět spuštěním možnosti Build Mesh v záložce Workflow.

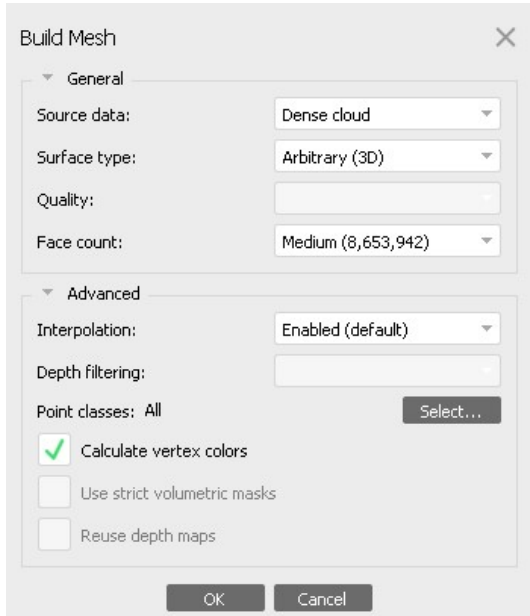

Obrázek 19 - Dialogové okno pro nastavení parametrů pro tvorbu polygonové sítě

V buňce Source data, tedy zdrojová data, je umožněno vybrat si ze tří zdrojů: Sparse cloud, Dense cloud a Depth maps. Ve chvíli, kdy je v předchozích krocích vygenerováno husté mračno, pak je více než vhodné vybrat z možností právě to. Tak tomu bylo i v procesu tvorby 3D modelu PVP Bukov.

U volby Surface type se nabízejí dvě možnosti pro nastavení – Arbitrary (3D) a Height field (2.5D). Možnost Height field je ideální pro zpracování snímků získaných metodou letecké fotogrammetrie, protože jde o 2.5 dimenzionální metodu zpracování, díky níž je možné optimalizovat výpočty pro tvorbu modelů rovinných prostor. Toto nastavení je využíváno hlavně při generování ortofota – jde o zjednodušenou metodu, kdy je 3D model pouze "prostředníkem" pro generování mozaiky. V případě této práce byla zvolena možnost Arbitrary, která je ideální pro tvorbu modelů soch, skalních útvarů, malých objektů jako jsou horninové vzorky, ale také pro vizualizaci podzemních prostor. Tato metoda nijak tedy výpočet neoptimalizuje, a proto je také výsledek získán po delším časovém intervalu.

Pokud by byly zdrojem pro generování modelu hloubkové mapy, pak by bylo možné určit v buňce Quality kvalitu výsledného modelu. Avšak pro tuto práci byl zvolen jako zdroj Dense cloud, proto buňka Quality nebude mít význam a oblastí zájmu se pak stává tzv. Face count. Hodnota Face count určuje maximální množství polygonů (v tomto případě trojúhelníků), jež bude výsledný model obsahovat. Je možné zvolit přednastavené hodnoty podle kvality – High, Medium a Low, nebo vybrat vlastní hodnotu (Custom), kde je výsledná kvalita modelu závislá na volbě uživatele. Pro tvorbu náročných modelů s velkým počtem bodů v hustém mračnu je dobré uvědomit si, k čemu bude výsledný model využíván. Pokud jde pouze o vizualizaci a ne o přesný měřický model, pak nastavení Medium (jako v případě této práce) je ideální volbou.

Při volbě interpolace je dobré uvědomit si, jak moc přesné a dobře rozložené husté mračno bodů v projektu existuje. Pokud je husté mračno dostatečně kvalitní, pak je možné interpolaci vypnout, zvolit tedy typ Disabled. Dále je zde možnost Enabled, která je brána jako základní a pak Extrapolated, tedy extrapolace. Enabled je takový typ interpolace, který se snaží v určité oblasti bez dat zacelit model. Ne však kompletně, pouze v kruhové oblasti o určitém poloměru v blízkosti od posledních dostupných dat. Od toho naopak Extrapolated vygeneruje kompletní model zalepený i na místech bez jakýchkoli dat. Pro generování modelu zpracovávaném v této práci byla zvolena možnost Enabled pro získání měřicky správného a vizuálně pěkného modelu.

Jelikož nebylo husté mračno pro tuto práci žádným způsobem klasifikováno, pak při výběru Point classes byla jediná možnost volby – All. Avšak kdyby se během předchozích procesů body klasifikovaly, byla by zde možnost tvorby modelu po částech podle bodů určité třídy.

V předchozí kapitole o tvorbě hustého mračna bodů bylo řečeno, že volba pro výpočet barvy bodů byla spuštěna. Proto i pro výpočet barev vrcholů polygonu byla možnost Calculate vertex colors povolena. Další nastavení pro vygenerování polygonové sítě jsou z důvodu předchozích procesů nedostupná, proto o nich v této práci není větší zmínka.

Výpočet výsledného modelu s nastavením, které bylo v předchozích odstavcích popsáno, trval celkem 7 hodin a 12 minut a finální počet polygonů překročil hodnotu 8,5 milionu. K tomu je nutno připočítat 40 minut, během kterých byla generovaná textura modelu. Její parametry jsou podrobně popsány v následující kapitole.

#### 7.1.5 Generování textury 3D modelu

Generování textury je pro vizuální stránku výsledku nejdůležitějším krokem. Textura totiž dokáže zahladit nedokonalosti na modelu, které mohly během předchozích procesů nastat. Dialogové okno (Obr. 20) pro její výpočet se vyvolá ve Workflow – Build Texture.

I v tomto kroku je několik parametrů ovlivňující výsledek tvorby textury. Jedná se o Mapping mode, Blending mode, Textrure size/count a v pokročilém nastavení ještě Enable hole filling a Enable ghosting filter.

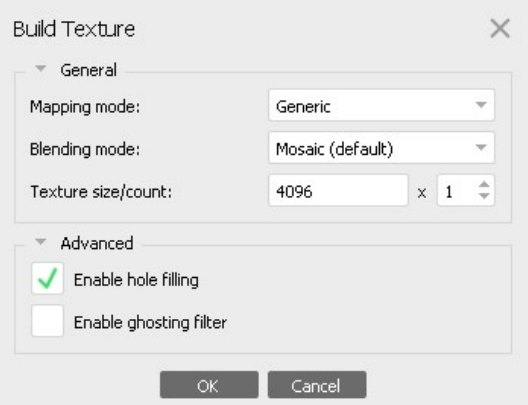

Obrázek 20 - Dialogové okno pro nastavení parametrů generování textury

Mapping mode (způsob mapování) určuje způsob, jakým bude model potažen texturou. Pro tvorbu modelu této práce byla zvolena možnost Generic, což je výchozí a základní možnost mapování, která umožňuje texturu parametrizovat pro veškerou geometrii. Dále jsou zde způsoby: Orthophoto, Adaptive orthophoto, Spherical, Single camera a Keep UV. Single Camera tvoří texturu pouze z jednoho snímku, Orthophoto zase tvoří texturu specificky pro ortofotomapy z leteckého snímkování. Ostatní možnosti mapování textury jsou dohledatelné v manuálu softwaru.

Způsob kombinaci hodnot pixelů pro výsledek textury z pořízených snímků určuje tzv. Blending mode (způsob smíchání). Ve verzi Agisoft Metashape Professional je možnost vybrat z celkem pěti nabízených typů kombinace: Mosaic (Default), Average, Max intensity, Min intensity a Disabled. Pro tvorbu texturu modelu PVP Bukova byl nastaven základní způsob kombinace pixelů. Tato možnost má tzv. implementovaný dvoufázový přístup. Během procesu se provádí míchání nízkofrekvenční složky dat pro překryv snímků tak, aby byl ,ševí na textuře co nejméně viditelný. Druhou složkou jsou data naopak s nejvyšší frekvencí, která zajišťují detaily obrazu. Ta jsou pak převzata z pouze jednoho zdroje s nejlepší kvalitou v konkrétní oblasti modelu.

Hodnota Texture sice/count udává pixelovou kvalitu textury a počet souborů, do kterých je výsledná vyexportovaná textura rozdělena. Při exportu textury s více soubory vychází výsledek s vyšším rozlišením. V tomto případě tak bylo učiněno z důvodu velikosti modelu.

Protože při snímání podzemního prostoru nebyly na místě žádné pohybující se rušivé objekty, byla vypnuta funkce Enable ghosting filter. Pokud by však na území jezdily nějaké vozíky, popř. chodili horníci a byly by na některých snímcích zaznamenány, bylo by žádoucí funkci zapnout. Volba Enable hole filling byla zaškrtnuta pro lepší umístění textury při vzniklých dírách v modelu. Výsledný model potažený texturou je vizualizován na Obr. 21.

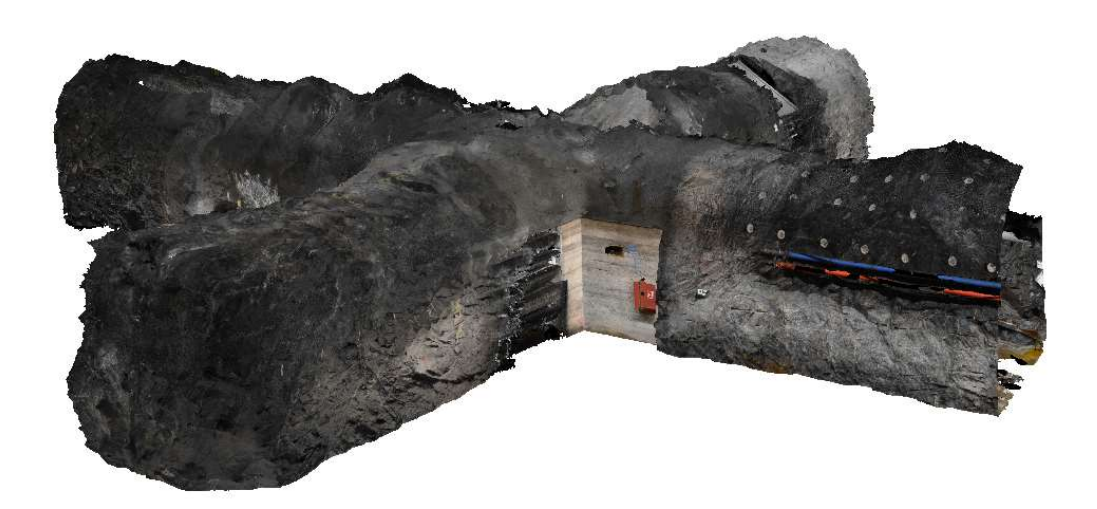

Obrázek 21 - Výsledný model potažený texturou

#### 7.1.6 Rozdělení modelu

Protože se jedná o model velkých rozměrů, je nutné ho před jakýmikoli dalšími kroky rozdělit na části tak, aby byl převod do virtuální reality co nejméně výpočetně náročný jak na procesor, tak na grafickou kartu. Postup tohoto procesu je popsán v následujících odstavcích.

Základem tohoto rozdělení je možnost invertovat selektovanou část modelu na jinou část. Klasickým obdélníkovým výběrem se označí jedna chodba – např. ZK-3J (model bude rozdělen na čtyři téměř stejné části). Na hlavním panelu v záložce Edit se vybere možnost Invert Selection, která nám naopak označí tu část modelu, se kterou v tuto chvíli nebude počítáno a opět v záložce Edit možností Delete Selection se větší kus modelu odstraní.

Ve chvíli, kdy v okně Model zůstane jen chodba (Obr. 23), která byla klíčová pro tento krok (ZK-3J), v záložce Workspace v levé části okna softwaru po kliknutí na pravé tlačítko myši na 3D model se vyvolá vyskakovací okno, kde jednou z možností je Duplicate (duplikovat). V momentě, kdy se ve Workspace objeví duplikát chodby ZK-3J, je nutné dát na hlavním panelu dvakrát možnost zpět, dokud se opět nezobrazí celý model s původně označenou první částí. Ta bude nakonec odstraněna (Edit – Delete Selection) a do modelu už nebude vrácena. Zbydou zde tedy tři chodby v oblasti zájmu. Stejný postup se provede pro zbylá tři křídla.

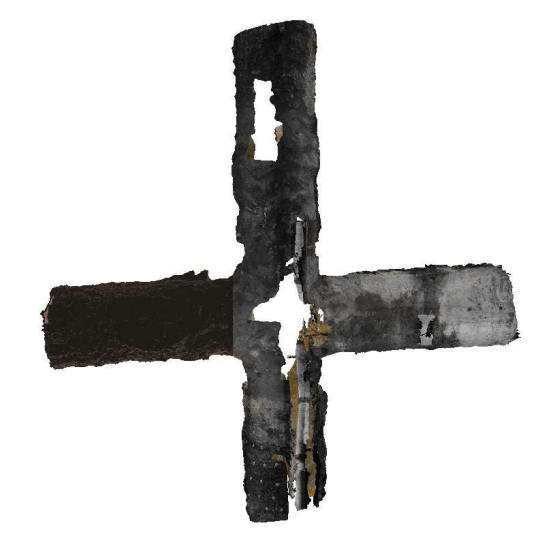

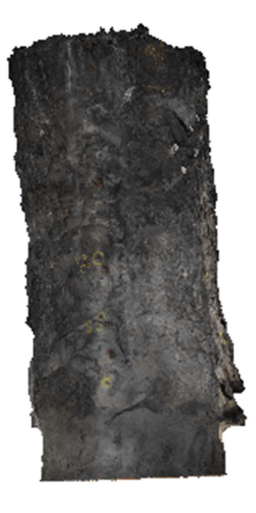

Obrázek 22 - Označení jednotlivých duplikovaných částí modelu Obrázek 23 - Levé křídlo snímaných prostor

Po duplikování všech čtyř částí modelu bylo nutné jednotlivě obnovit texturu. Textura každé části byla vytvořena podle postupu popsaném v kapitole 7.1.5 a po jejím vygenerování byly jednotlivé duplikáty modelů exportovány do formátu OBJ (s texturou v PNG).

Protokol o výpočtech uváděných v kapitolách 7.1.x je součástí přílohy ve formátu PDF.

#### 7.1.7 Decimace modelů

Vzhledem k tomu, že výsledný model, resp. rozdělené modely, mají pro převod do VR velké množství polygonů (trojúhelníků v síti), je nutné provést jejich novou decimaci z modelu ve vysokém rozlišení na objemově menší – decimovaný model. Tento proces byl proveden v Agisoft Metashape Professional.

Ke každé ze čtyř částí modelů bylo nutné vytvořit duplikát a ten přejmenovat, aby bylo jasné, kterému z modelů bude prováděna nová decimace. Ve chvíli, kdy jsou vytvořené duplikáty, je nutné jednotlivé části uvést jako aktivní (dvojklikem myši na model v záložce Chunk). V tu chvíli je možné výpočet spustit. V záložce Tools na hlavním panelu je možné zvolit podzáložku Mesh  $\rightarrow$  Decimate Mesh. V tu chvíli se objeví jednoduchý dialog (Obr. 24), ve kterém je možné nastavit pouze jeden parametr – výsledný počet trojúhelníků v síti, které budou tvořit nový "menší" model. Přibližně byl zvolen počet nových polygonů z původního maxima na 60 %.

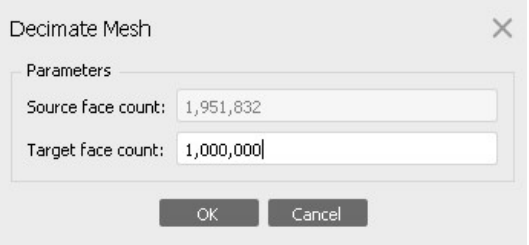

Obrázek 24 - Dialogové okno pro přepočet polygonové sítě

## 7.2 Geomagic Wrap 2017

Geomagic Wrap je multifunkční software vyvinutý primárně pro zpracování a úpravu dat z laserového skenování. Umožňuje tvorbu polygonové sítě na základě hustého mračna bodů a její následné vyhlazení, zacelení děr, odstranění deformace apod. Jde o software vyvinutý americkou společností 3D Systems, jejíž hlavní produkcí jsou 3D tiskárny, 3D skenery, materiály pro 3D tisk a i 3D tisk [58] a vývojářskou společností Artec 3D sídlící v Lucembursku [55].

#### 7.2.1 Zacelení a oprava modelu

Pro tuto práci byl software důležitý z důvodu opravy nedokonalostí a zacelení malých otvorů v modelu vytvořeném podle postupu v předchozí kapitole. Zaceleny byly pouze malé chybějící části modelu. V případě velkých chybějících částí byl problém vyřešen až v softwaru Unreal Engine 4. Velké chybějící části byly zapříčiněny např. kalužemi na podlaze nebo velkou odrazivostí vzdušné ventilace; s těmito prvky Agisoft Metashape Professional ani jiné programy pro fotogrammetrická vyhodnocení neumí pracovat. Z důvodu fotogrammetrické praxe nebyl model v těchto částech zacelen a byla zachována věrnost vyhodnocených dat bez určitého vyššího využití interpolace.

Prvním krokem při opravě polygonových sítí byl import jednotlivých modelů do programu ve formátu OBJ. Na hlavním panelu v záložce 3D Systems byla zvolena možnost Import. Po importu se v okně Grafika objeví ta část modelu, která byla uživatelem vyhodnocena jako potřebná k opravě. Díky zeleně vyznačeným hranicím neuzavřených polygonů (chybějícím částem) byly nevyplněné části modelu jednoduše nalezitelné.

Na hlavním panelu v záložce Polygony v kategorii Vyplnit otvory jsou na výběr dvě možnosti – Vyplnit vše a Vyplnit jednotlivě. V případě, kdy je zvolena možnost Vyplnit vše, jsou zacelené veškeré nevyplněné otvory v modelu včetně těch, které jsou pouze hranice mezi rozloženými částmi modelu popsaných v kapitole 6.1.6. Proto je tato volba nevhodná. Bylo tedy nutné zvolit možnost Vyplnit jednotlivě a vyhledat chyby ručně. Obrázky 25 a 26 znázorňují, jak funkce Vyplnit jednotlivě funguje.

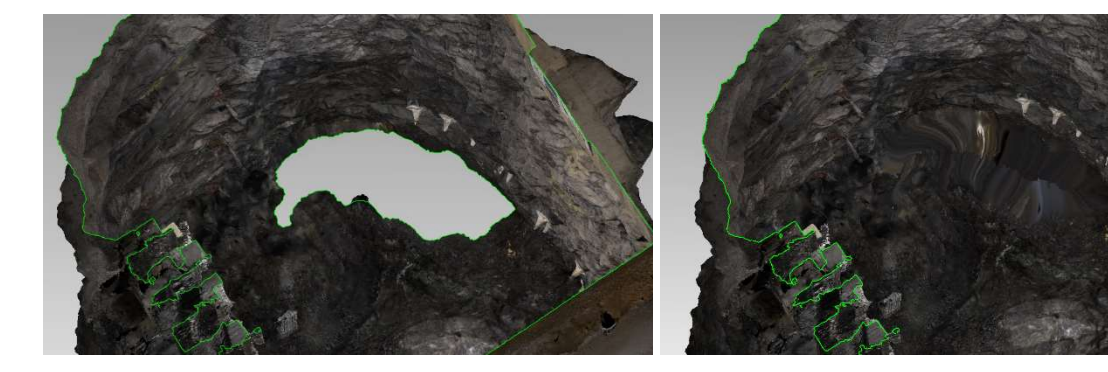

Obrázek 25 - Chyba modelu před zalepením Obrázek 26 - Opravená chyba modelu

Pokud byly na modelu velké chyby, které však nejsou zapříčiněny nedostatkem dat nebo nadbytkem dat chybných, byly tyto otvory nejprve rozděleny pomocí tzv. Mostu a poté opět jednotlivě vyplněny. Most (Obr. 27) funguje na principu vytvoření nového polygonu pouze mezi dvěma vybranými body a pomocí interpolace (nejbližšího souseda) vyhledá jeden nejvhodnější bod v jednom z jejich okolí a tím vytvoří nový trojúhelník. Vyplnění menších otvorů bylo pak stejné jako v předchozím případě.

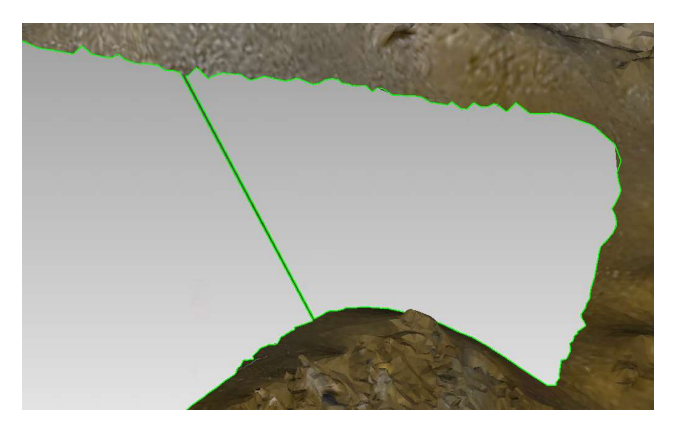

Obrázek 27 - Příklad Mostu

Existují zde tři možnosti pro nastavení vyplnění otvorů v modelu. Jde o Křivost, Tangenta a Plochý. První volba zacelí model způsobem, že vygeneruje novou síť tak, že musí odpovídat křivosti sítě okolní. Zvolením druhé možnosti, Tangenty, je získaný výsledek podobný jako při nastavení Křivost, jen ne s tak extrémními výkyvy křivosti. Poslední typ (Plochý) výplně funguje na principu proložení roviny mezi body, výsledkem bude jedna rovinná plocha.

### 7.3 Unreal Engine 4

Veškeré virtuální prostředí (kromě 3D modelu PVP) bylo vytvořeno v prostředí UE4. UE4 je herní engine vyvinutý společností Epic Games. Tato americká společnost založená počátkem 90. let minulého století se zabývá hlavně tvorbou a vývojem počítačových a konzolových her, jak je Jazz Jackrabbit z devadesátých let, ale i v dnešní době mládeží oblíbený Fortnite.

V roce 1998 přišla společnost s revoluční technologií a s ní spojenou hrou Unreal. Jednalo se o 3D akční hru, na jejímž enginu je založena tvorba nespočetného množství v budoucnu vydaných her. UE4 předcházely verze UE, UE2, UE3 [59]. Verze UE4 byla představena v roce 2012, avšak její vývoj začal již v roce 2003. Jedná se o přívětivý opensourcový nástroj pro 3D tvorbu v reálném čase. Software je využíván velkým množstvím grafiků a programátorů pracujících s jazykem C++. Jádro softwaru je na C++ založeno [60].

#### 7.3.1 Příprava virtuálního prostředí

Pro vytvoření virtuálního prostředí je nejprve potřeba založit nový projekt v UE4. Po otevření softwaru je na výběr z několika možností s nastavením uzpůsobeným pro oblast, v níž se má herní prostředí tvořit. Jedná se o kategorie Games; Film, Television and Live Events; Architecture, Engineering and Construction; Automotive, Product Design and Manufacturing. Vzhledem k povaze a účelům této práce byla vybraná z těchto čtyř možností kategorie Games.

Výše vybraná kategorie obsahuje čtrnáct různých šablon pro tvorbu herního prostředí, včetně šablony nesoucí název Virtual Reality. S ohledem na cíl této práce – tedy vizualizovat 3D model ve VR – byla zvolena právě tato možnost. Šablona Virtual Reality obsahuje předem naprogramované funkce, které ulehčují uživateli vytvořit virtuální prostředí bez nutnosti většího zásahu do kódu softwaru.

Pro tvorbu prostředí této diplomové práce ve VR musela být nastavena správná mapa pro fungování a orientaci v prostoru. V záložce Content  $\rightarrow$  VirtualRealityBP  $\rightarrow$  Maps byla z nabídky tří možností (HMD Locomotion Map, Motion Controller Map, StartupMap) zvolena Motion Controller Map, kdy se po jejím načtení objeví v okně herní pole o rozměrech 4 000 × 4 000 Unreal unit (tzn. 40 × 40 metrů). Na tomto herním poli jsou předdefinovány různé objekty, které je třeba před importem modelu PVP odstranit.

V pravé části okna softwaru je záložka World Outliner, která představuje seznam veškerých předmětů zasahujících nějakým způsobem do herního prostředí (Obr. 28). Jedná se o různé boxy, krychle apod. Tyto předměty mohou být odstraněny v tomto seznamu nebo přímo po jejich označení (kliknutím levým tlačítkem myši na vybraný objekt) v herním poli a stisknutím klávesy Delete. Ponechány byly pouze podlaha, hraniční stěny herní oblasti a osvětlení vnějšího virtuálního světa (Obr. 29).

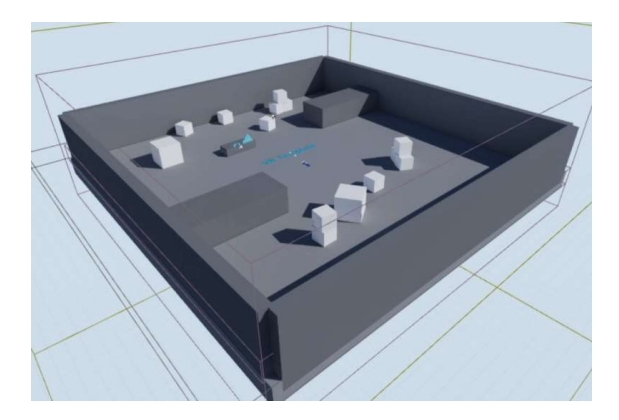

Obrázek 28 – Herní pole po spuštění Motion Controller Map Obrázek 29 - Herní pole po odstranění objektů

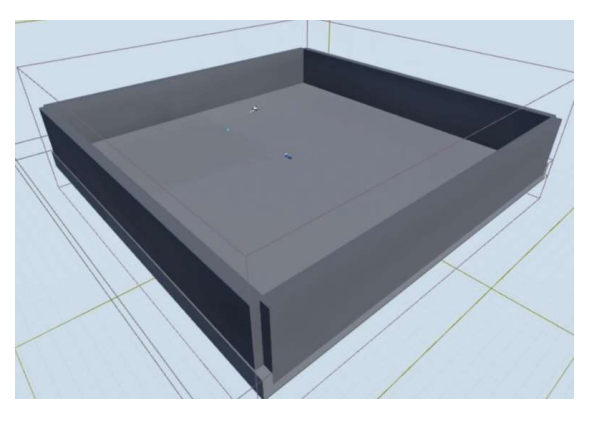

#### 7.3.2 Import modelu do prostředí UE4

Pro správný import dílčích částí 3D modelu do prostředí softwaru UE4 bylo nutné nejprve všechny zmíněné objekty konvertovat z formátu OBJ exportovaného z Agisoft Metashape Professional do formátu FBX. UE4 pracuje pouze s 3D modely v tomto formátu. Software umí konvertovat soubory při importu sám, ale při náročném výpočetním procesu často nastane chyba a model pak není načten korektně. Je proto nutné použít jakýkoli jiný software, který umí přečíst OBJ a FBX a prostřednictvím něj model přeuložit. Příkladem takového softwaru je Blender (využit pro tuto práci).

Dále bylo v projektu UE4 třeba vytvořit novou kmenovou složku (např. Meshes\_DP) ve složce Geometry, do které pak byly konvertované modely nahrány. Import byl pak zcela intuitivní. Vybraný model ve formátu FBX byl ze složky na disku pouhým přetažením umístěn do složky Meshes\_DP, popř. v okně Content zvolena možnost Import a příslušný model byl klasickou cestou procházením složek na disku nalezen a otevřen. Pokud je objektům předem vygenerovaná textura, software sám umí příslušný obrazový soubor vyhledat a následně z něj vytvořit materiál o souřadnicích UV, který se na model automaticky natransformuje.

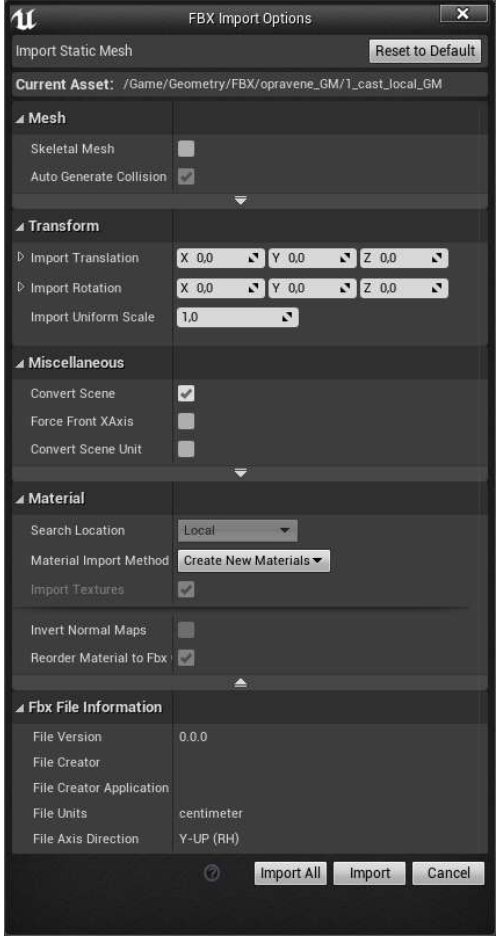

Obrázek 30 - Dialogové okno pro nastavení parametrů importu modelů do prostředí UE4

V dialogovém okně (Obr. 30) po přetažení modelů do softwaru bylo nutné v záložce Mesh zaškrtnout funkci Auto Generate Collision, aby importovaný model nebyl po spuštění programu průchozí a jeho hranice opravdu fungovaly jako stěny. Pokud byly modely exportovány se

správným měřítkem a ve správných jednotkách, pak nebylo nutné měnit žádná jiná nastavení a mohl být spuštěný proces kliknutím na Import All.

#### 7.3.3 Tvorba okolního prostředí modelu

Ve složce Meshes\_DP jsou nyní čtyři 3D modely ve formátu FBX, jejich textury ve formátu PNG a nově vytvořené materiály vygenerované automaticky. Pro umístění dílčích částí modelu na správné místo tak, aby na sebe bezešvě navazovaly, musely být označeny a najednou přesunuty (označení: klávesa Ctrl + klinutí na jednotlivé modely) na správné místo, tedy kamkoli do herního pole. Je nutné měřícím nástrojem po importu kontrolně určit rozměry, jestli někde během výpočtů nenastala chyba. Pokud oměrné souhlasí se skutečností, je možné začít s tvorbou okolního prostředí a osvětlení.

Nejprve byl model správně posazen a natočen na podlahu tak, aby čela dvou chodeb byly v jednom z rohů herního pole (klávesami W - posun, E - rotace, R – měřítko lze jednoduše přepínat transformační osy). Aby bylo možné vytvořit osvětlení, bylo nutné celý model zabalit tak, aby do něj nepronikalo světlo, a tím nasimulovat prostředí podzemních prostor, kde je bez osvětlení absolutní tma. V okně Place Actors v záložce Geometry je možné pracovat se základními geometrickými útvary, které software nabízí (Box, Cone, Cylinder, …). Pro vytvoření provizorního obalu tunelů se nejlépe hodí Cylinder (Obr. 31), který dobře simuluje tvar ražby a díky tomu může být model zcela bezešvě obalen. Je nutné Cylinder správně transformovat (Obr. 32), aby žádným způsobem nezasahoval do modelu PVP.

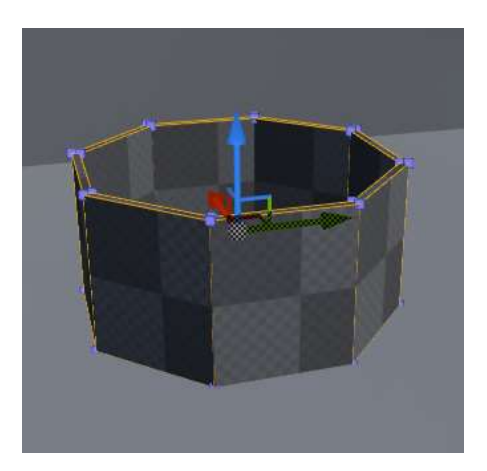

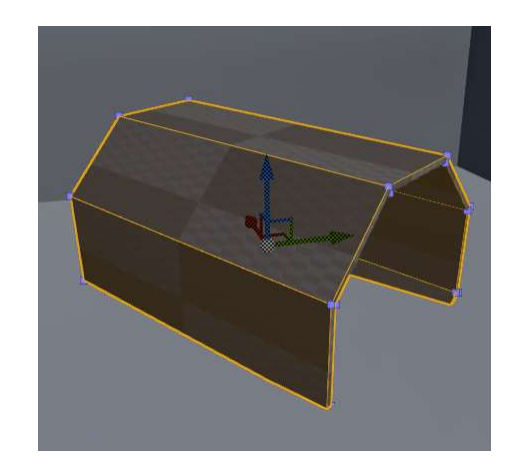

Obrázek 31 - Cylinder Obrázek 32 – Cylinder po transformaci

Ve chvíli, kdy je objekt celý obalený uměle vytvořenými tunely (Cylindery), je vhodné mu vytvořit okolí odpovídající tématu. Pokud se jedná o doly, jako v případě této práce, ideálním virtuálním okolím jsou skály a kameny, případně i vstupní šachty do podzemních prostor a podobně. V případě této práce byla zvolena možnost skalních a kamenných útvarů.

Modely tohoto typu je možné buď vytvořit fotogrammetricky sběrem a zpracováním vlastních dat podobným procesem, který je popsaný v předchozích kapitolách, nebo takové modely stáhnout na specifických internetových stránkách (např. www.turbosquid.com, kde je nejprve třeba se zaregistrovat, a pak se založeným účtem zdarma stahovat modely objektů všeho druhu) [61]. V případě této práce byla zvolena druhá možnost. Stažené modely byly do prostředí UE4 importovány stejným způsobem, jako model PVP. Kamenům i skalám byly různě měněny měřítka, rotace, pozice a materiál tak, aby byl každý originál (Obr. 33). Těmito modely byl postupně obestaven celý objekt PVP a díky tomu dovnitř nepronikalo žádné vnější světlo (Obr. 34).

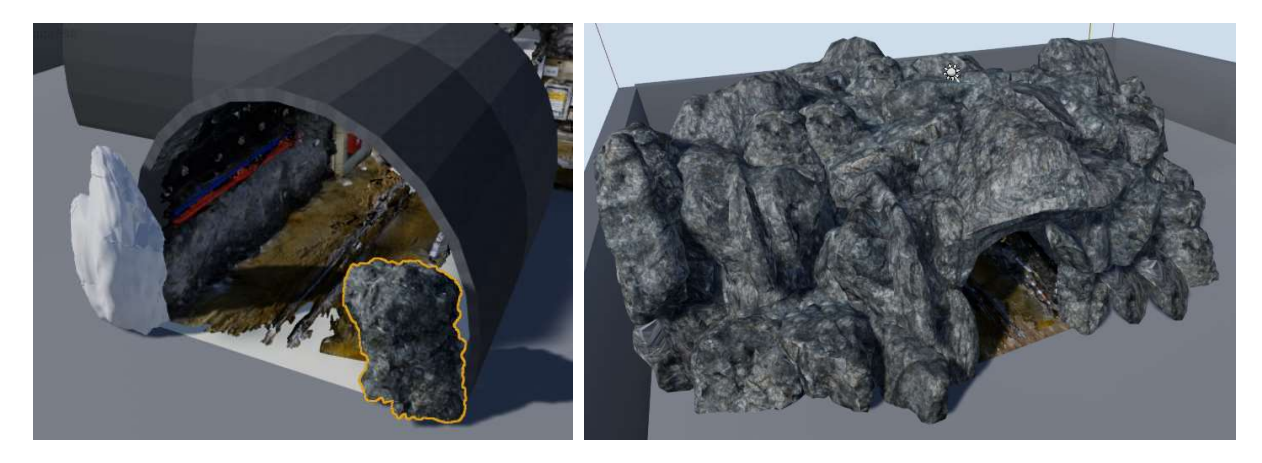

Obrázek 33 - Postupné obalování PVP Obrázek 34 - Výsledný obal PVP

Ve chvíli, kdy se uvnitř prostor modelu PVP vyskytla skutečná tma, bylo možné rozmístit osvětlení. Nástroj Place Actors obsahuje kromě geometrických útvarů také různé vizuální efekty včetně světel (záložka Lights). Do prostoru byla umístěna světla typu Point Light, kterým byla v Details objektu změněna Mobility na Static (statická). Světla byla rovnoměrně rozmístěna po stropě tak, aby osvětlovala veškeré náležitosti uvnitř modelu. Ve chvíli, kdy jsou světla rozmístěna tak, aby osvětlila celý prostor chodeb, je možné spustit na horním panelu softwaru funkci Build  $\rightarrow$  Build Lightning Only a veškerá osvětlení se stanou aktivními (Obr. 35).

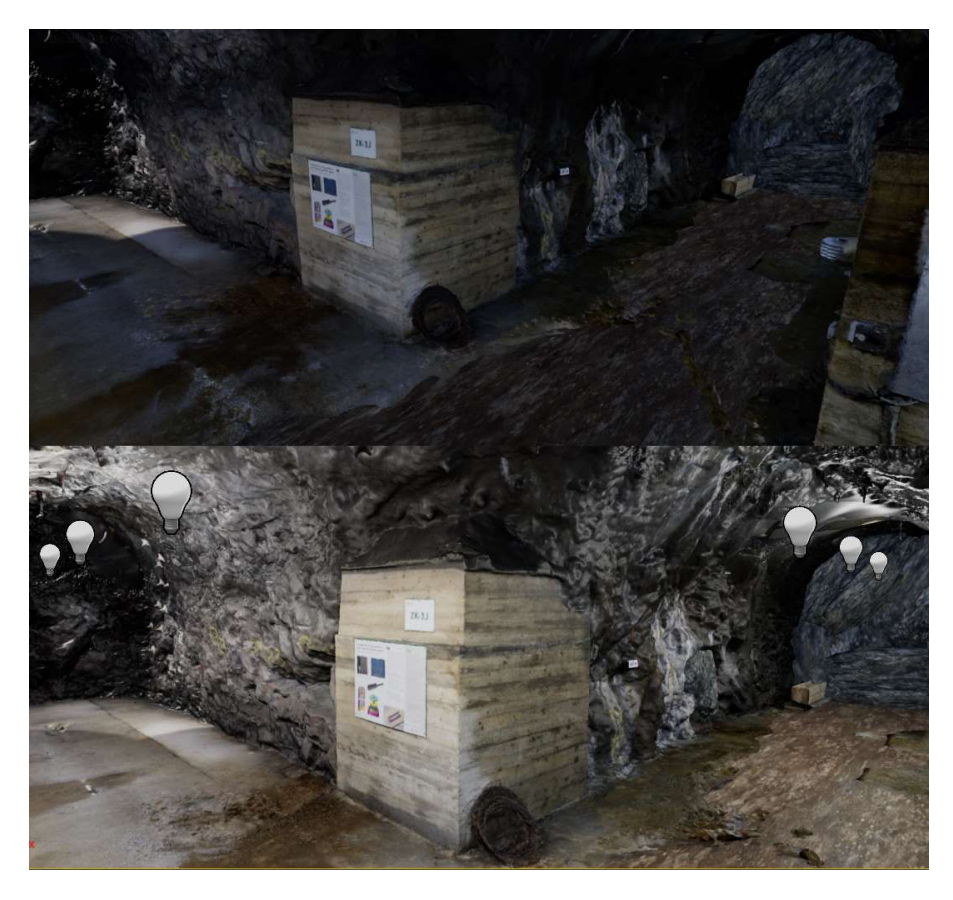

Obrázek 35 - Model PVP před osvětlením a po osvětlení

Aby i v prostředí VR bylo možné se o samotném modelu něco dočíst, byla závěrem vytvořena virtuální informační tabule (Obr. 36), na kterou byly uvedeny základní informace o výsledku práce. Informační tabule obsahuje mapu s lokací PVP [62], počet trojúhelníků v celé polygonové síti, na kolik částí byl model rozdělen pro převod do virtuálního prostředí a počet snímků, ze kterého byl 3D objekt vypočten. Na tabuli je také zobrazen stručný popis toho, co PVP je a co se v tomto objektu nyní děje (viz kapitola 5.2).

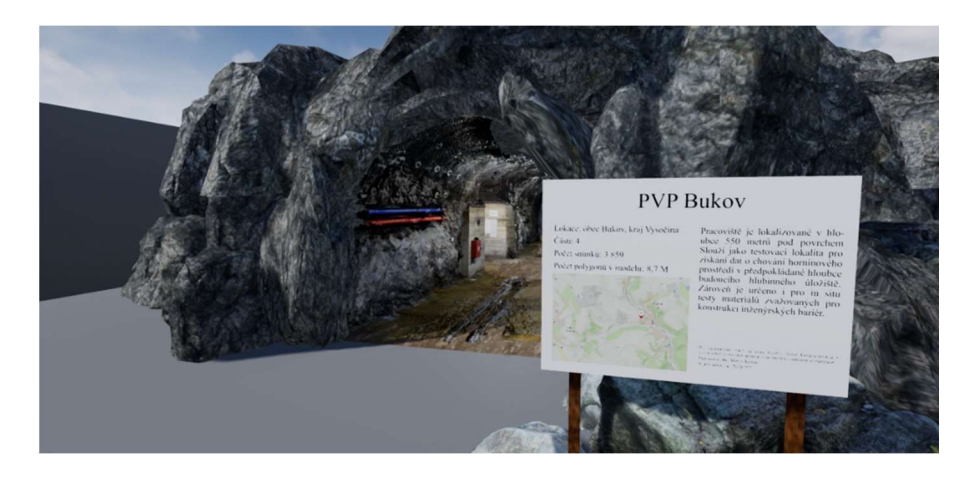

Obrázek 36 - Vstup do PVP Bukov s informační tabulí

# 8 Komparace realit

Jedním z aspektů této diplomové práce je porovnání autenticity modelu vytvořeného v Agisoft Metashape Professional se skutečnou (Obr. 37) a virtuální realitou. Pro porovnání byl vybrán pohled, jenž mohl být porovnaný s realitou, tedy pohled, jehož snímek (nevstupující do výpočtu 3D modelu) byl dostupný v sérii pořízených fotografií v dole ve fázi sběru dat.

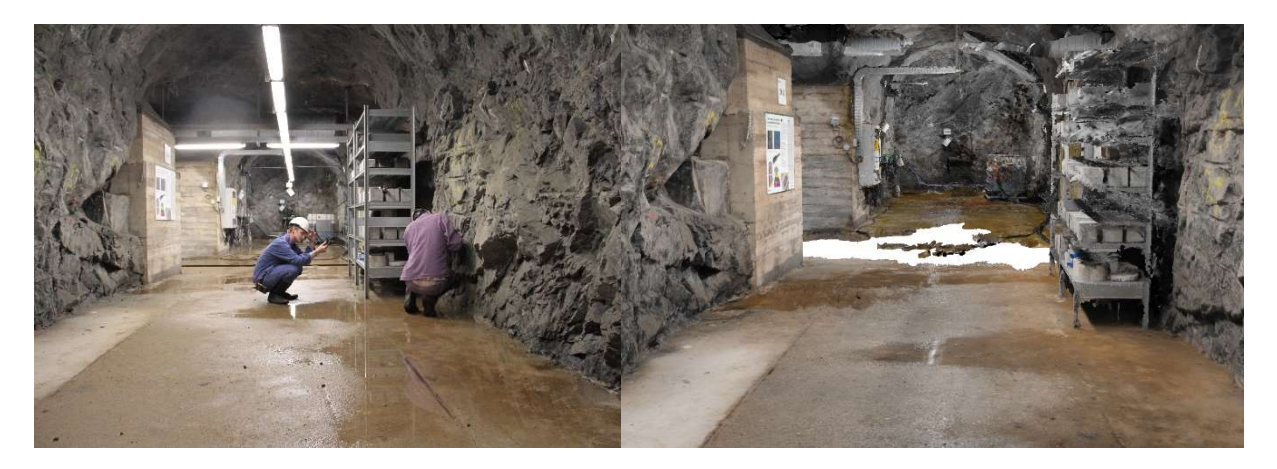

Obrázek 37 - Skutečný snímek pořízený v podzemním výzkumném pracovišti

Obrázek 38 - Model vytvořený v Agisoft Metashape Professional

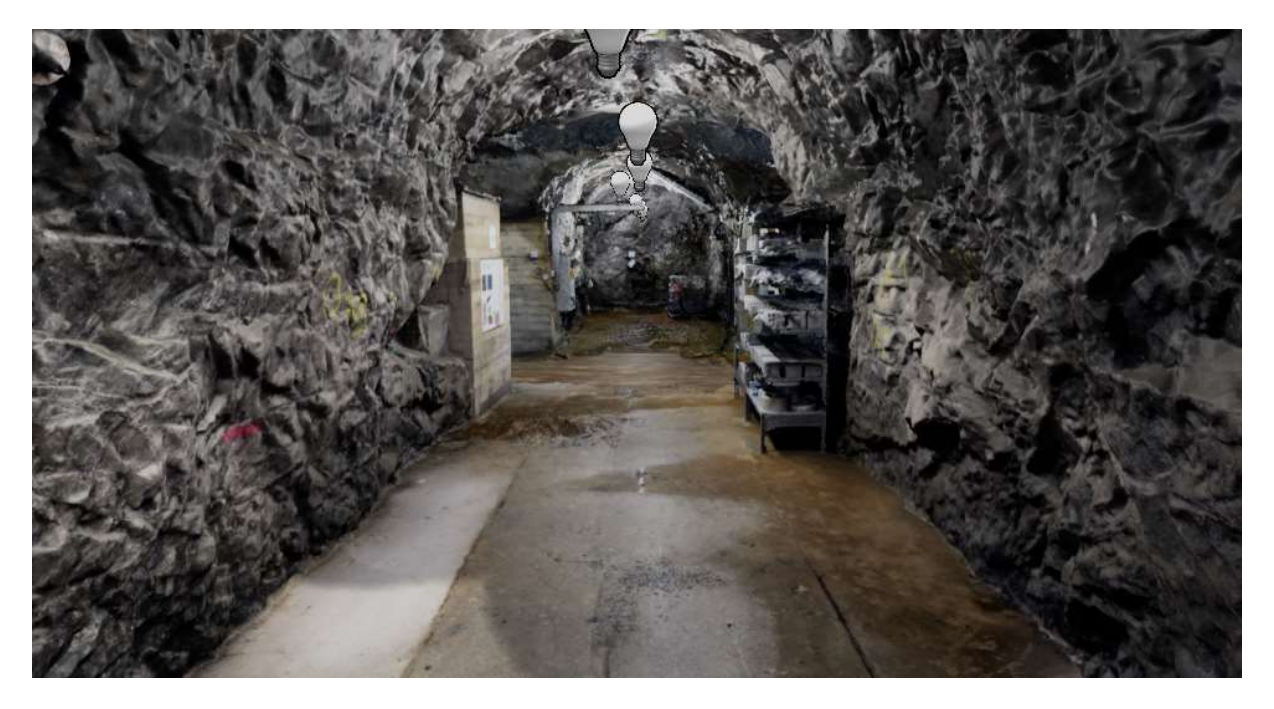

Obrázek 39 - Model v prostředí virtuální reality

Model vytvořený v softwaru Agisoft Metashape Professional byl náročný na výpočet a i přesto nebyl dokonalý. Při fotogrammetrickém zpracování v softwaru dělají často největší problémy vodní plochy, kovové a prosklené objekty, lesklé materiály popř. pohyblivé předměty. Proto je vidět občasná nerovnost určitých částí modelu nebo chybějící data (Obr. 38). Těchto nedokonalostí byl model částečně zbaven v softwaru Geomagic postupem popsaným v kapitole 7.2.1 o zacelení a opravě 3D objektu. Avšak v Geomagic nebylo do modelu extrémně zasahováno, aby nebyla porušena autenticita a zároveň metodika fotogrammetrické práce.

Velká změna nastala po importu modelu PVP do prostředí herního enginu UE4. Zde bylo zpracovávanému 3D objektu vytvořeno okolní prostředí tak, aby virtuální zážitek byl co největší a nejrealističtější, tedy pod děravou podlahu, zapříčiněnou velkým množstvím kaluží a lesklých kolejnic v ní, byla posazena umělá deska o šířce 5 Unreal units (5 cm). Této desce pak byla přiřazena betonová textura (Concrete) ze základního výběru, který UE4 nabízí. Dále obalu důlních chodeb tvořenému z Cylinderů (více v kapitole 7.3.3) byla také nastavena textura (Rock), aby případné otvory nebo jiné nedokonalosti zapříčiněné např. velkou odrazivostí vzdušné ventilace u stropu nebyly viditelné (Obr. 39).

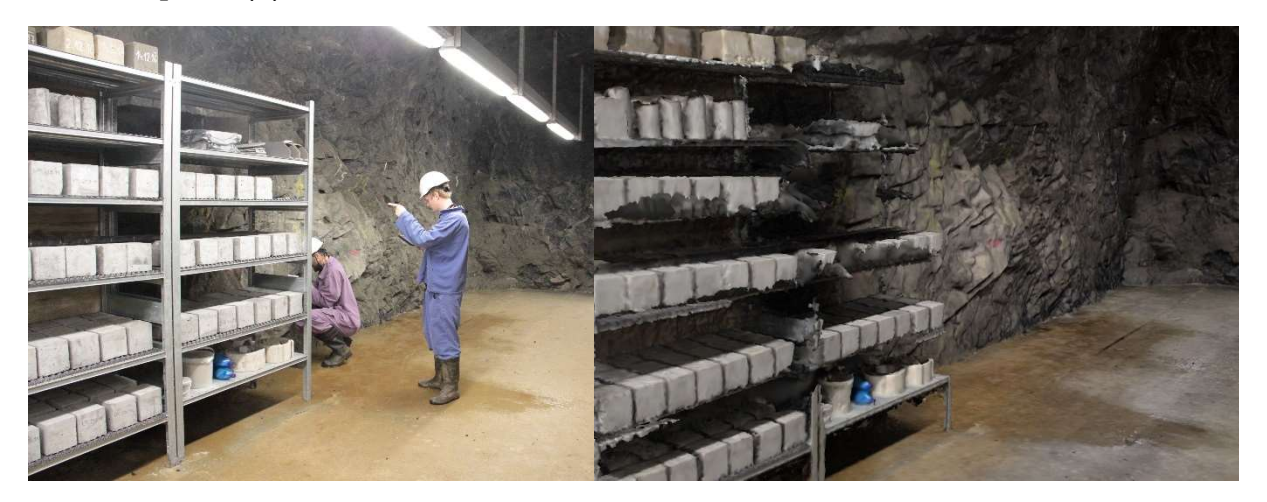

Obrázek 40 - Skutečný snímek pořízený v podzemním výzkumném pracovišti

Obrázek 41 - Model vytvořený v Agisoft Metashape Professional

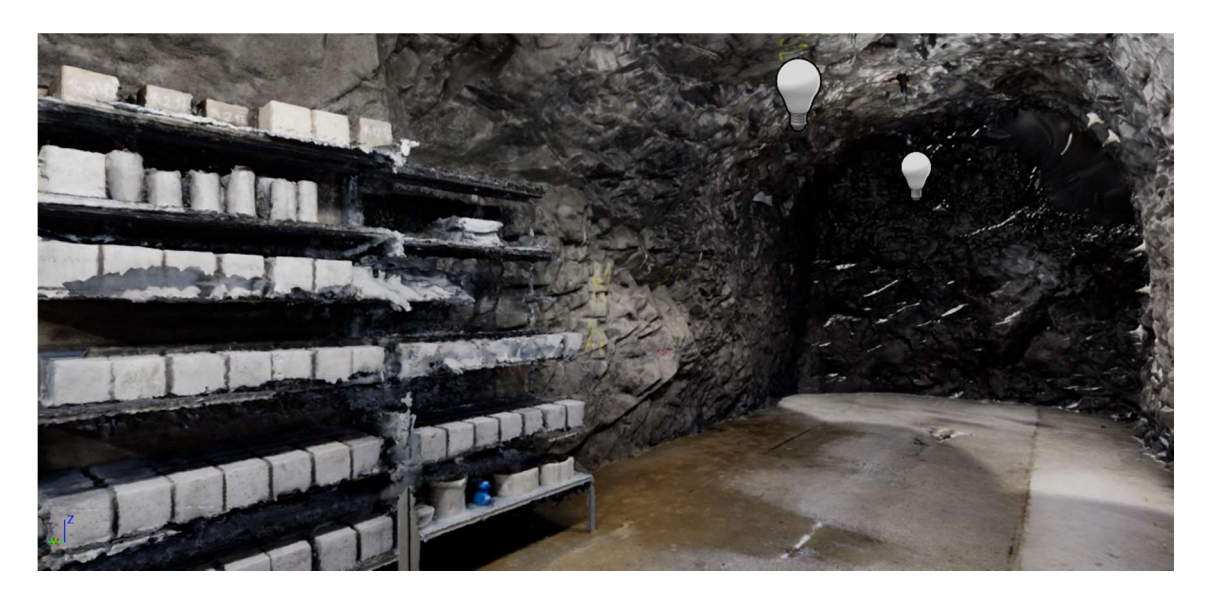

Obrázek 42 - Model v prostředí virtuální reality

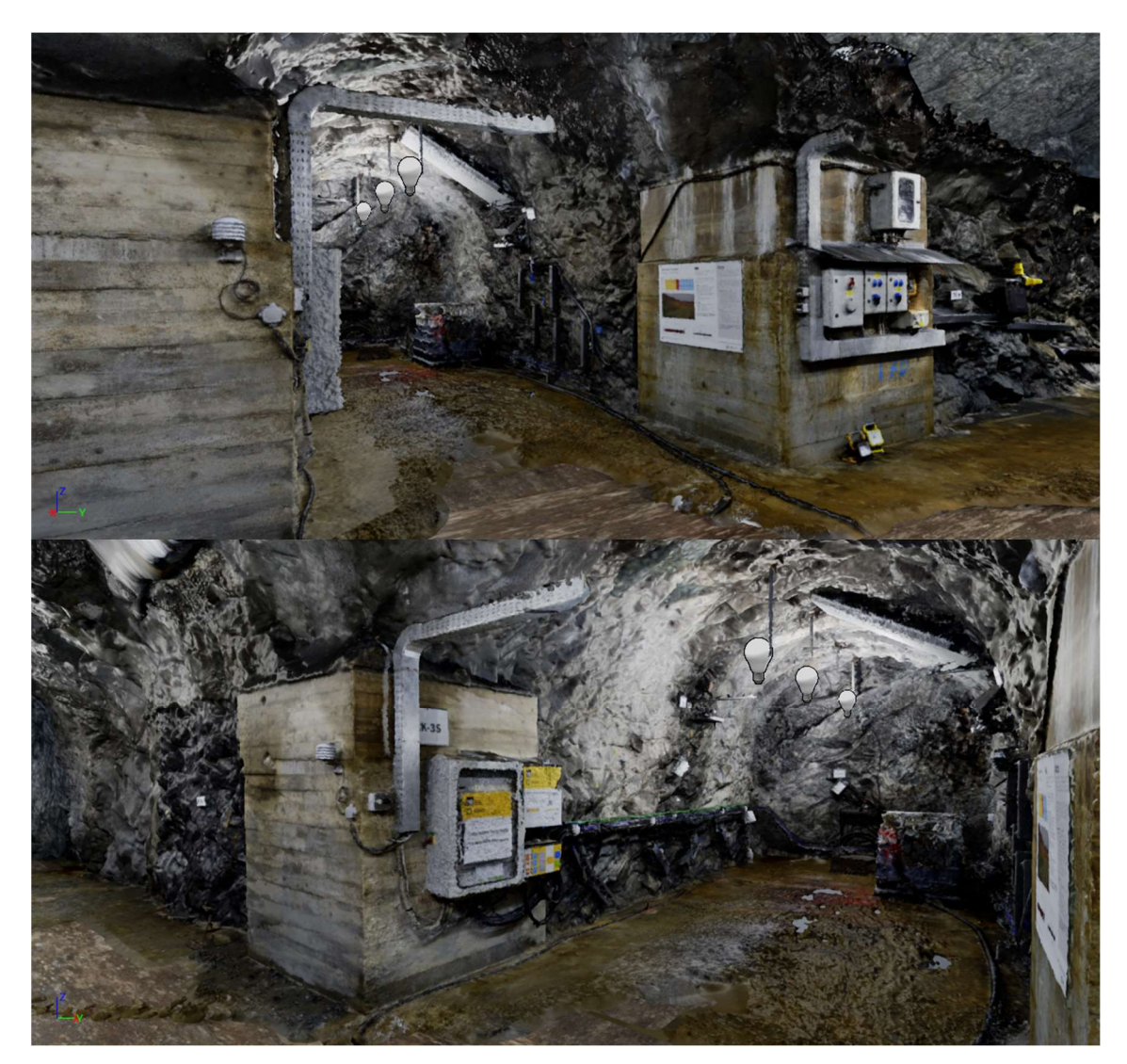

Obrázek 43 – Další pohledy do prostředí VR

## 9 Závěr

Hlavním cílem této práce bylo metodou blízké fotogrammetrie získat data ve formě fotografií prostor PVP Bukov, na základě těchto dat vygenerovat metodou IBMR 3D model v softwaru Agisoft Metashape Professional, a následně vytvořit moderní vizualizaci tohoto modelu ve VR v prostředí herního enginu Unreal Engine 4. Pro účely této vizualizace bylo vytvořeno virtuální prostředí v podobě kamenných a skalních útvarů, do kterého byl objekt PVP posazen.

Za teoretickou část práce lze považovat rešerši literatury k příslušným tématům, tedy využití blízké fotogrammetrie obecně, v památkové péči a v podzemních prostorách. Dále se rešerše zabývá oblastí virtuální reality. Po prostudování příslušné literatury byly zpracovány obecné definice obou oborů, historické milníky a také jejich využití při práci v důlních oblastech. Do teoretické části spadá také charakteristika PVP v obci Bukov. Celá tato rozsáhlá kapitola uvádí čtenáře do problematiky, jíž se zabývá část praktická.

Jak z teorie práce vyplývá, metody blízké fotogrammetrie je pro získání důlních měřických i neměřických modelů hojně využíváno. Důvodem je dozajista fakt, že neměřické fotogrammetrické kamery jsou finančně dostupnější než nákladné laserové skenery, které by dokázaly data získat často s větší přesností a zároveň mnohem rychleji. Díky technologickému pokroku je ale zpracování dat získaných metodou blízké fotogrammetrie v dnešní době stále rychlejší a získání kvalitních výsledků netrvá tako dlouho, jako tomu bylo v historii. Výrazně se zlepšila i přesnost výstupů při použitá kvalitních fotografických kamer s vhodnými objektivy. Přesnost a detailnost fotogrammetrie tak v dnešní době může být mnohdy lepší, než při použití laserových skenerů.

Praktická část zahrnuje sběr dat, jejich zpracování do podoby 3D modelu a také jeho vizualizaci v prostředí VR. Pro sběr dat v prostorách PVP bylo nutné získat povolení od SÚRAO, které díky spolupráci s ČGS nebylo složité získat. Data byla sbírána v listopadu roku 2020 během dvou dnů na základě předpisů o pobytu v dole.

Během této doby bylo dvěma neměřickými fotogrammetrickými kamerami, popsanými v kapitole 6.2, získáno celkem 3 972 snímků, z nichž do výpočtu 3D modelu vstoupilo celkem

3 859. Zbylé snímky nebyly využity buď kvůli špatnému světlu, nebo kvůli jejich nedostačující kvalitě. Následné zpracování ve fotogrammetrickém programu je součástí kancelářských prací.

Fakt, že má uživatel či měřič kvalitní zařízení pro sběr i postprocessing dat, neznamená vždy získání bezchybného a dokonalého výsledku. Faktorů ovlivňující zpracování je velké množství. Příkladem může být chybovost modelu získaného metodou IBMR v této práci. Je vidět, že i přes pokrytí celého prostoru s vysokým překryvem není možné získat výsledek takový, aby nepodléhal editaci. Důvodem byly neodstranitelné překážky při sběru dat. Jak se ukázalo, překážky bylo možno rozdělit na pevné či proměnlivé.

Mezi pevné překážky pro fotogrammetrii se řadí v případě této práce hlavně ventilace pro vzduch a kovové konstrukce polic a experimentálních zařízení v prostoru nebo plastová nádoba na odčerpávanou vodu. Všechny tyto náležitosti mají vysokou odrazivost, a tudíž při zpracování založeném na podobě pixelů dělají značné problémy. Mezi proměnlivé překážky jsou řazeny kaluže na podlaze v dole. Voda má také vysokou odrazivost, a proto při vygenerování modelu podlahy nastaly velké polohové výkyvy a tyto části musely být z důvodu zachování autenticity ručně odstraněny.

Posledním úkolem bylo vytvoření virtuálního prostředí pro import modelu získaného postupy osvětlenými v kapitole 7.1 a 7.2. Výsledné virtuální prostředí se skládá z okolí modelu, tedy ze skalních a kamenných útvarů, které dodávají virtuální oblasti na autenticitě a zároveň zajišťují absolutní tmu v chodbách dolu. Aby byla uvnitř modelu dobrá viditelnost, bylo do jeho prostor umístěné osvětlení simulující skutečné zářivky, které jsou v dole využívány jako interní zdroj světla.

Výsledný model byl sestaven a exportován z UE4 do souboru EXE a díky tomu je možné si tento virtuální zážitek za pomoci VR headsetů a počítačů dostatečně výkonných na to, aby VR zvládly, prohlédnout. VR této práce se od skutečnosti liší hlavně v celistvosti. Tvorba 3D modelu takovýchto prostor, a tedy i jeho vizualizace je značně výpočetně náročná; v dnešní době ještě neexistují technologie tak dokonalé, aby dokázaly pracovat s překážkami výše zmíněnými. A tak je úkolem naší i budoucích generací pracovat na zdokonalování fotogrammetrických metod, ať již za pomoci digitálních fotoaparátů, nebo laserových skenerů s kamerami.

# 10 Seznam použité literatury

- [1] Slovník VÚGTK. VÚGTK, v. v. i.[online]. [cit. 2021-02-21]. Dostupné z: https:// www.vugtk.cz/slovnik/termin.php?jazykova\_verze=&tid=6590&l=blizka-fotogrammetrie
- [2] LUHMANN, T., ROBSON, S., KYLE, S., BOEHM, J. Close-Range Photogrammetry and 3D Imaging [online]. De Gruyter, 2020, 2019-11-18, VII-XXII [cit. 2021-02-02]. ISBN 9783110607253. Dostupné z: DOI:10.1515/9783110607253-toc
- [3] LUHMANN, T. Close range photogrammetry for industrial applications. ISPRS Journal of Photogrammetry and Remote Sensing [online]. 2010, 65(6), 558-569 [cit. 2021-04-20]. ISSN 09242716. Dostupné z: DOI:10.1016/j.isprsjprs.2010.06.003
- [4] BENTON, D. J. a kol. Close-range photogrammetry in underground mining ground control [online]. In: 2016-9-19, s. 997707- [cit. 2021-04-20]. Dostupné z: DOI: 10.1117/12.2236691
- [5] HUSTON, D. R. a kol. Photogrammetry and Augmented Reality for Underground Infrastructure Sensing, Mapping and Assessment. In: International Conference on Smart Infrastructure and Construction 2019 (ICSIC) [online]. ICE Publishing, 2019, 2019-01-05, s. 169-175 [cit. 2021-04-20]. ISBN 978-0-7277-6466-9. DOI: 10.1680/icsic.64669.169
- [6] BORISOV, M. et al. Low-Cost photogrammetry in mining [online]. ICE Publishing, 2012, 2012-08-12, [cit. 2021-03-11] ISBN 978-99955-775-1-3.
- [7] PAVELKA, K., ŠEDINA, J., MATOUŠKOVÁ, E., FALTÝNOVÁ, M., ŘEZNÍČEK, J. Ověřená technologie nízkonákladové 3D fotogrammetrické dokumentace památkových objektů. ČVUT, Praha, 2015 [cit. 2021-02-28]. Dostupné z: https://docplayer.cz/23740954- Overena-technologie-nizkonakladove-3d-fotogrammetricke-dokumentace-pamatkovychobjektu.html
- [8] ŠINDELÁŘ, J., KREJČA, F. Nová metoda mapování trvale zatopených prostor v NPP Chýnovská jeskyně. Ochrana přírody [online]. 2019, [cit. 2021-01-14] Dostupné z: https://www.casopis.ochranaprirody.cz/a831-jiri-sindelar/
- [9] VESELÝ, J. Měřická dokumentace historických staveb pro průzkum v památkové péči. V Praze: Národní památkový ústav, územní odborné pracoviště středních Čech v Praze ve spolupráci s Národním památkovým ústavem, generálním ředitelstvím, 2014. Odborné a metodické publikace (Národní památkový ústav). ISBN 978-80-8651679-0.
- [10] ALSADIK, B. S. Guided close range photogrammetry for 3D modelling of cultural heritage sites. In: University of Twente, Faculty of Geo-Information Science and Earth Observation (ITC), 2014. 188 p. (ITC Dissertation). Dostupné z: DOI: doi.org/10.3990/1.9789036537933
- [11] GRANSHAW, S. I. Structure from motion: origins and originality. The Photogrammetric Record [online]. 2018, 33(161), 6-10 [cit. 2021-04-20]. ISSN 0031868X. Dostupné z: DOI:10.1111/phor.12237
- [12] WESTOBY, M. J., J. BRASINGTON, N. F. GLASSER, M. J. HAMBREY, REYNOLDS, J. M. 'Structure-from-Motion' photogrammetry: A low-cost, effective tool for geoscience applications. Geomorphology [online]. 2012, 179, 300-314 [cit. 2021-04-21]. ISSN 0169555X. Dostupné z: DOI:10.1016/j.geomorph.2012.08.021
- [13] Agisoft [online]. [cit. 2021-01-03]. Dostupné z: https://www.agisoft.com/
- [14] SHERMAN, W., CRAIG, A. Understanding Virtual Reality: Interface, Application and Design. 1. vyd. Morgan Kaufman, 2002. ISBN: 9781558603530
- [15] ZHENG, J. M., CHAN K. W., GIBSON, I. Virtual reality. IEEE Potentials [online]. 17(2), 20-23 [cit. 2021-04-20]. ISSN 02786648. Dostupné z: DOI:10.1109/45.666641
- [16] LUM, H. C., ELLIOTT, L. J., AQLAN, F., ZHAO, R. Virtual Reality: History, Applications, and Challenges for Human Factors Research. Proceedings of the Human Factors and Ergonomics Society Annual Meeting [online]. 2020, 64(1), 1263-1268 [cit. 2021-04-20]. ISSN 2169-5067. Dostupné z: DOI:10.1177/1071181320641300
- [17] LAVALLE, S. M. Virtual Reality. In: Cambridge University Press. [online]. 2016. [cit. 2021- 03-21]. Dostupné z: http://lavalle.pl/vr/
- [18] VAN WYK, E., DE VILLIERS, R. Virtual reality training applications for the mining industry. In: Proceedings of the 6th International Conference on Computer Graphics, Virtual Reality, Visualisation and Interaction in Africa - AFRIGRAPH '09 [online]. New York, New York, USA: ACM Press, 2009, 2009, s. 53- [cit. 2021-04-20]. ISBN 9781605584287. Dostupné z: DOI:10.1145/1503454.1503465
- [19] TICHON, J., BURGESS-LIMERICK, R. (2011), A Review of Virtual Reality as a Medium for Safety Related Training in Mining, In: J Health & Safety Research & Practice, 3 (1), 33-40 [cit. 2021-21-02]. Dostupné z: http://burgess-limerick.com/download/a54.pdf
- [20] JÁUREGUI, D. V., WHITE, K. R. Bridge inspection using virtual reality and photogrammetry. In: Inspection and Monitoring Techniques for Bridges and Civil Structures [online]. Elsevier, 2005, 2005, s. 216-246 [cit. 2021-02-06]. ISBN 9781855739390 Dostupné z: DOI:10.1533/9781845690953.216
- [21] KERSTEN, T., ACEVEDO PARDO, C., LINDSTAEDT, M. 3D Acquisition, Modelling and Visualisation of north German Castles by Digital Architectural Photogrammetry. IS-PRS, vol. XXXV, Part B2, pp. 126–132 (2004) [2021-08-03]. Dostupné z: https://www.isprs.org/proceedings/xxxv/congress/comm5/papers/535.pdf
- [22] VAJAK, D., LIVADA, C. Combining photogrammetry, 3D modeling and real time information gathering for highly immersive VR experience. In: 2017 Zooming Innovation in Consumer Electronics International Conference (ZINC) [online]. IEEE, 2017, 2017, s. 82-85 [cit. 2021-28-03]. ISBN 978-1-5386-0865-4. Dostupné z: DOI:10.1109/ZINC.2017.7968669
- [23] The Virtual Reality Society. [online]. [cit. 2021-02-28]. Dostupné z: www.vrs.org.uk
- [24] BORREGO, A., LATORRE, J., ALCAÑIZ, M., LLORENS, R. Comparison of Oculus Rift and HTC Vive: Feasibility for Virtual Reality-Based Exploration, Navigation, Exergaming, and Rehabilitation. Games for Health Journal [online]. 2018, 7(3), 151-156 [cit. 2021-01- 25]. ISSN 2161-783X. Dostupné z: DOI:10.1089/g4h.2017.0114
- [25] BORGES, M., SYMINGTON, A., COLTIN, B., SMITH, T. VENTURA, R. HTC Vive: Analysis and Accuracy Improvement. In: 2018 IEEE/RSJ International Conference on Intelligent Robots and Systems (IROS) [online]. IEEE, 2018, 2018, s. 2610-2615 [cit. 2021-04-21]. ISBN 978-1-5386-8094-0. Dostupné z: DOI:10.1109/IROS.2018.8593707
- [26] NIEHORSTER, D. C., LI, L., LAPPE, M. The Accuracy and Precision of Position and Orientation Tracking in the HTC Vive Virtual Reality System for Scientific Research. I-Perception [online]. 2017, 8(3) [cit. 2021-04-21]. ISSN 2041-6695. Dostupné z: DOI: 10.1177/2041669517708205
- [27] HTC Vive. [online]. [cit. 2021-02-20]. Dostupné z: https://www.vive.com/eu/
- [28] PAVELKA, K. Fotogrammetrie 1. V Praze: České vysoké učení technické, 2009. ISBN 978- 80-01-04249-6.
- [29] VOJTIČKO Andrej a kol. Terminologický slovník geodézie, kartografie a katastr. Bratislava: Úřad geodézie, kartografie a katasra Slovenskej republiky a Český úřad zeměměřický katastrální. 1998. ISBN 80-88716-36-5
- [30] Slovník VÚGTK. VÚGTK, v. v. i. [online]. [cit. 2021-04-20]. Dostupné z: https:// www.vugtk.cz/slovnik/termin.php?jazykova\_verze=&tid=3867&l=fotogrammetrie
- [31] BÖHM, J. Učební texty: Fotogrammetrie [online]. [cit. 2021-03-29]. Dostupné z: https://www.hgf.vsb.cz/export/sites/hgf/544/.content/galerie-souboru/skripta/Fotogrammetrie.pdf
- [32] GRUEN, A. Spatial Information from Images [online]. [cit. 2021-04-02]. Dostupné z: https://www.isprs.org/proceedings/XXXII/6-W1/159\_XXXII-6-W1.pdf
- [33] HEJNIC, O. Die Photogrammetrie. In: Architekten-Vereins zu Berlin. [online]. 1867, 1(49), 1-3. [cit. 2021-04-10]. Dostupné z: https://opus4.kobv.de/opus4-btu/files/784/db186749.pdf
- [34] Slovník VÚGTK. VÚGTK, v. v. i. [online]. [cit. 2021-02-21]. Dostupné z: https://www.vugtk.cz/slovnik/6633\_stereo-pair
- [35] HÁNEK, P. Eduard Doležal [online]. [cit. 2021-03-31]. Dostupné z: http://people.fsv.cvut.cz/www/hanekpav/K154/DEJZ/PDF/prof\_E\_Dolezal.pdf
- [36] CIPA Heritage Documentation. [online]. [cit. 2021-02-21]. Dostupné z: https:// www.cipaheritagedocumentation.org/
- [37] GOJDA, M. Archeologie a dálkový průzkum: historie, metody, prameny = Archaeology and remote sensing : history, methods, data. Praha: Academia, 2017. ISBN 978-80-200-2644-6.
- [38] Petr Vavrečka. [online]. [cit. 2021-06-05]. Dostupné z: http://www.petrvavrecka.cz/projekt/086-velkomoravske-hroby
- [39] HRUBÝ, P., ALTOVÁ E., KADLEC, A. Metodika dokumentace drobných památek: certifikovaná metodika. Ústí nad Labem: Národní památkový ústav, územní odborné pracoviště v Ústí nad Labem, 2015. Odborné a metodické publikace (Národní památkový ústav). ISBN 978-80-85036-57-2.
- [40] DORMEHL, L. 8 virtual reality milestones that took it from sci-fi to your living room. In: Digital Trends. [online]. [cit. 2021-04-20]. Dostupné z: https://www.digitaltrends.com/cooltech/history-of-virtual-reality/
- [41] NASA. [online]. [cit. 2021-05-01]. Dostupné z: https://www.nasa.gov/ames/spinoff-/new continent of ideas/
- [42] Laboratoř fotogrammetrie, Katedra Geomatiky. [online]. [cit. 2021-04-30]. Dostupné z: http://lfgm.fsv.cvut.cz/vr.html
- [43] JŮVA, V. Virtuální muzeum a nové možnosti vzdělávání. V: Mimoškolní edukační média: Pedagogická encyklopedie. Praha, Portál, 282-286, ISBN 978-80-7367-546-2. [online]. 2009 [cit. 2021-04-21]. Dostupné z: https://journals.muni.cz/pedor/article/view/1152/892
- [44] HTC Corporation. [online]. [cit. 2021-04-15]. Dostupné z: https://www.htc.com/us/about/
- [45] Valve. [online]. [cit. 2021-04-15]. Dostupné z: https://www.valvesoftware.com/cs/
- [46] SÚRAO. [online]. [cit. 2021-04-01]. Dostupné z: https://www.surao.cz/pro-odborniky/vyzkum-vyvoj/vstupni-informace-pro-vyzkum-a-vyvoj/
- [47] SMUTEK, J., SLOVÁK, J., VONDROVIC, L., AUGUSTA, J. PVP Bukov výzkumné pracoviště pro demonstraci bezpečnosti a proveditelnosti úložného systému hlubinného úložiště. V: SÚRAO [online]. 2018. Dostupné z: http://www.odpadoveforum.cz/TVIP2018/prispevky/158.pdf
- [48] NAGRA, 2018a. Grimsel Test Site: Underground Research and Development URL [online]. Grimsel Test Site (Switzerland): NAGRA, ©2018 [cit. 2021-04-09]. Dostupné z: http://www.grimsel.com/
- [49] PVP Bukov. [online]. [cit. 2021-04-01]. Dostupné z: https://www.pvpbukov.cz/o-pvp-bukov/
- [50] ŠIKULA, J. 50. výročí těžby uranu na Dolní Rožínce. V: DIAMO: Podnikový občasník. [online]. 2007, 12(29), 1-8. Dostupné z: https://www.diamo.cz/storage/app/media/obcasnik/2007-12-zvlastni-cislo.pdf
- [51] HEJNIC, O. Oslava 55. výročí zahájení těžby uranu na ložisku Rožná 1957 2012. V: DI-AMO: Podnikový občasník. [online] 2012, 17(34), 1-2. [cit. 2021-04-01]. Dostupné z: https://www.diamo.cz/storage/app/media/obcasnik/2012-12.pdf
- [52] VALENTA, V. Z Dolu Rožná byl vytěžen poslední vůz uranové rudy. V: DIAMO: Podnikový občasník. [online] 2017, 22(39), 1-2. [cit. 2021-04-01]. Dostupné z: https://www.diamo.cz/storage/app/media/obcasnik/2017-05.pdf
- [53] DVOŘÁKOVÁ, M., VENCL, M. KŘÍŽ, P. Budování podzemního výzkumného pracoviště. V: Tunel. [online] 2014, 23(2), 18-22. [cit. 2021-04-01] Dostupné z: https://www.ita-aites.cz/files/tunel/2014/2/tunel\_2\_14-06.pdf
- [54] BUKOVSKÁ, Z., a kol. 2017. Komplexní Geologická Charakterizace Prostorů PVP Bukov. Závěrečná Technická Zpráva Číslo 191/2017. Praha: SÚRAO.
- [55] O'NEAL, B. Artec & 3D Systems Team Up to Offer 3D Scanning Hardware & Software Packages. [online]. 2015. [cit. 2021-03-19]. Dostupné z: https://3dprint.com/101537/artec-3d-systems-partner-up/
- [56] Agisoft Metashape [online]. [cit. 2021-03-02]. Dostupné z: https://www.agisoft.cz/
- [57] Slovník VÚGTK. VÚGTK, v. v. i. [online]. [cit. 2021-02-21]. Dostupné z: https:// www.vugtk.cz/slovnik/1299\_passpunkt-r
- [58] 3D Systems. [online]. [cit. 2021-04-06]. Dostupné z: https://www.3dsystems.com/about-us
- [59] Unreal Engine 4 Documentation. Unreal Engine. [online]. [cit. 2021-03-29]. Dostupné z: https://docs.unrealengine.com/en-US/index.html
- [60] Unreal Engine. [online]. [cit. 2021-04-01]. Dostupné z: https://www.unrealengine.com/en-US/
- [61] Turbo Squid [online]. [cit. 2021-05-07]. Dostupné z: https://www.turbosquid.com
- [62] Mapy.cz [online]. [cit. 2021-05-10]. Dostupné z: https://www.mapy.cz
- [63] VORÁČ, R. BIM Budoucnost českého stavebnictví. [online]. [cit. 2021-04-06]. Dostupné z: https://www.technickytydenik.cz/rubriky/denni-zpravodajstvi/bim-budoucnost-ceskehostavebnictvi\_47429.html
## 11 Přílohy

Součástí této práce jsou elektronické přílohy uložené na přiloženém USB flash drivu. Tento USB flash drive obsahuje následující soubory:

- 1. Report vygenerovaný softwarem Agisoft Metashape Professional o tvorbě nerozděleného 3D modelu PVP Bukov – DP\_2021\_Kyhos\_protokol\_AMP.pdf
- 2. Soubor obsahující text této diplomové práce DP\_2021\_Kyhos\_text.pdf
- 3. Složku s vygenerovanou aplikací z Unreal Engine 4 PVP\_VR